Your Global Automation Partner

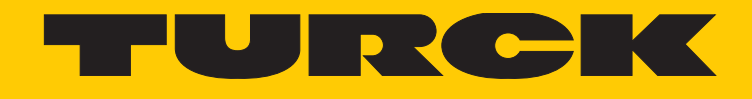

# BEEP Backplane Ethernet Extension Protocol

Getting Started Guide

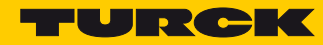

# **[Inhaltsverzeichnis](#page-4-0)**

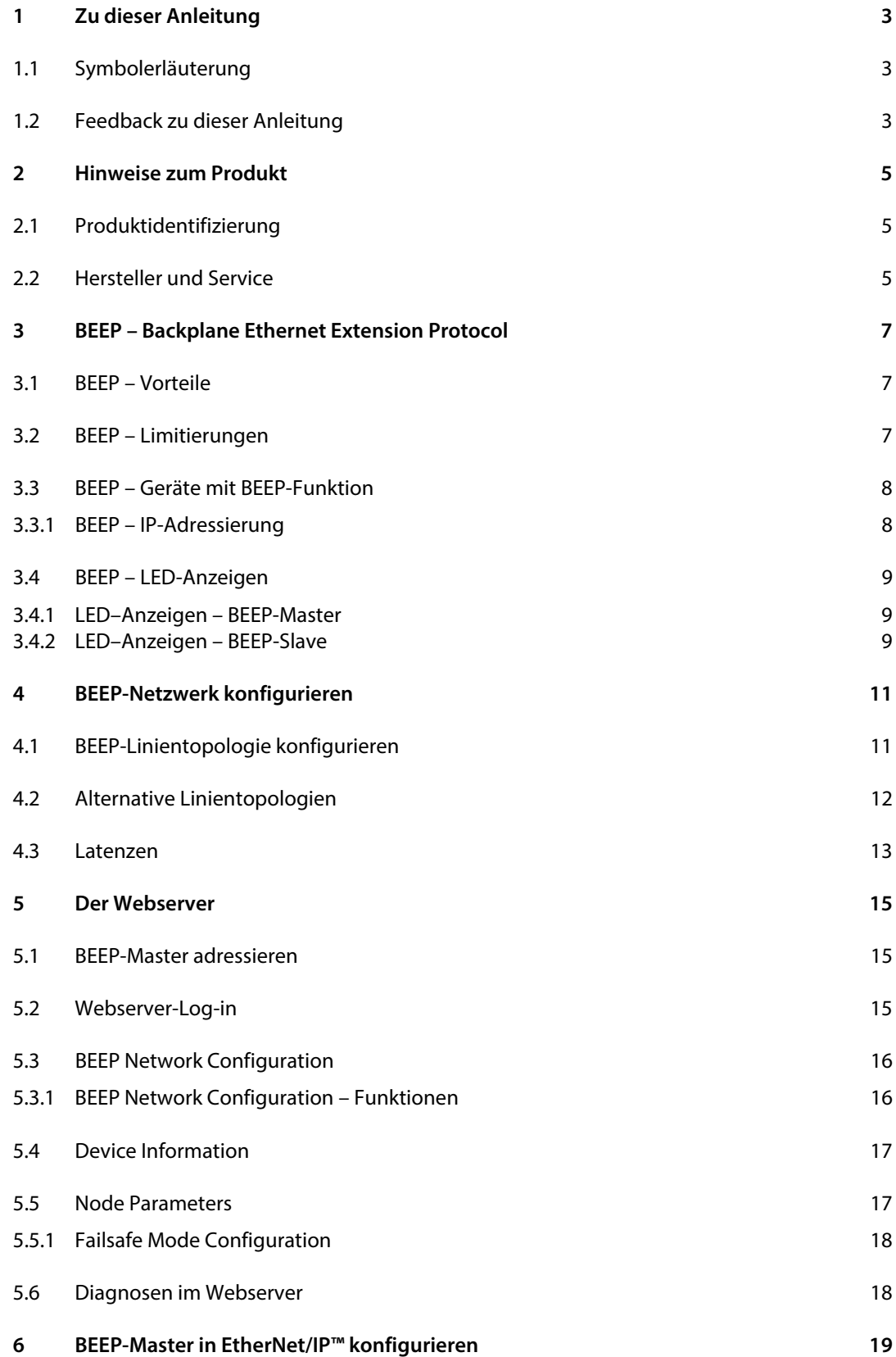

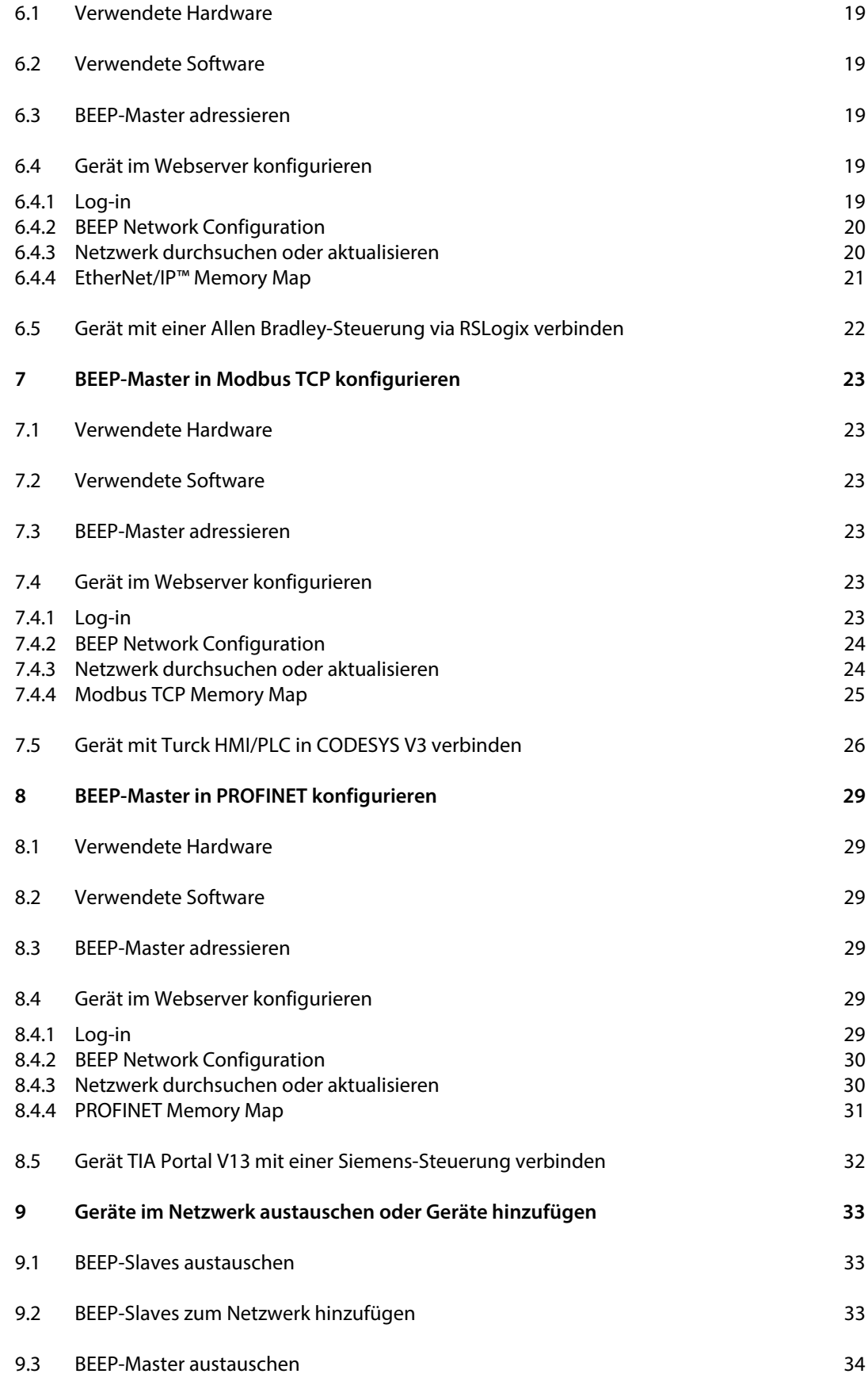

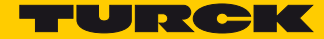

# <span id="page-4-0"></span>1 Zu dieser Anleitung

Die Anleitung beschreibt das Setup, die Funktionen und die Verwendung des Backplane Ethernet Extension Protocol (BEEP) und hilft bei der Planung, der Konfiguration und der Implementierung des Systems.

# <span id="page-4-1"></span>1.1 Symbolerläuterung

In dieser Anleitung werden folgende Symbole verwendet:

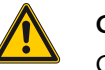

### **GEFAHR!**

GEFAHR kennzeichnet eine unmittelbar gefährliche Situation mit hohem Risiko, die zu Tod oder schwerer Verletzung führt, wenn sie nicht vermieden wird.

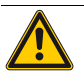

#### **WARNUNG!**

WARNUNG kennzeichnet eine möglicherweise gefährliche Situation mit mittlerem Risiko, die zu Tod oder schwerer Verletzung führen kann, wenn sie nicht vermieden wird.

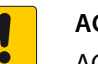

#### **ACHTUNG!**

ACHTUNG kennzeichnet eine Situation, die möglicherweise zu Sachschäden führt, wenn sie nicht vermieden wird.

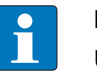

#### **HINWEIS**

Unter HINWEIS finden Sie Tipps, Empfehlungen und wichtige Informationen. Die Hinweise erleichtern die Arbeit, enthalten Infos zu speziellen Handlungsschritten und helfen, Mehrarbeit durch falsches Vorgehen zu vermeiden.

HANDLUNGSAUFFORDERUNG

Dieses Symbol kennzeichnet einzelne Handlungsschritte, die der Anwender durchzuführen hat.

 $\rightarrow$  HANDLUNGSRESULTAT

Dieses Symbol kennzeichnet relevante Ergebnisse der Handlungsschritte.

### <span id="page-4-2"></span>1.2 Feedback zu dieser Anleitung

[Wir sind bestrebt, diese Anleitung ständig so informativ und übersichtlich wie möglich zu gestalten.](mailto:techdoc@turck.com)  [Haben Sie Anregungen für eine bessere Gestaltung oder fehlen Ihnen Angaben in der Anleitung,](mailto:techdoc@turck.com)  [schicken Sie Ihre Vorschläge an](mailto:techdoc@turck.com) **techdoc@turck.com**.

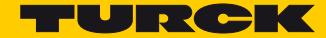

# <span id="page-6-0"></span>2 Hinweise zum Produkt

<span id="page-6-1"></span>2.1 Produktidentifizierung

Diese Anleitung gilt für das Backplane Ethernet Extension Protocol (BEEP).

### <span id="page-6-2"></span>2.2 Hersteller und Service

Hans Turck GmbH & Co. KG Witzlebenstraße 7 45472 Mülheim an der Ruhr Germany

Turck unterstützt Sie bei Ihren Projekten von der ersten Analyse bis zur Inbetriebnahme Ihrer Applikation. In der Turck-Produktdatenbank finden Sie Software-Tools für Programmierung, Konfiguration oder Inbetriebnahme, Datenblätter und CAD-Dateien in vielen Exportformaten. Über folgende Adresse gelangen Sie direkt in die Produktdatenbank: **www.turck.de/produkte**

Für weitere Fragen ist das Sales-und-Service-Team in Deutschland telefonisch unter folgenden Nummern zu erreichen:

Vertrieb: +49 208 4952-380

Technik: +49 208 4952-390

Internet: **www.turck.de**

Außerhalb Deutschlands wenden Sie sich bitte an Ihre Turck-Landesvertretung.

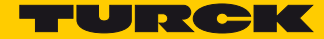

# <span id="page-8-0"></span>3 BEEP – Backplane Ethernet Extension Protocol

BEEP (Backplane Ethernet Extension Protocol) ist eine neue Technologie, die in vielen digitalen Turck Multiprotokoll-Block-I/O-Geräten verfügbar ist. Mit BEEP können bis zu 33 Geräte (1 Master und 32 Slaves) oder 480 Datenbytes als ein Gerät mit nur einer IP-Adresse und nur einer Verbindung in der Steuerung dargestellt werden.

# <span id="page-8-1"></span>3.1 BEEP – Vorteile

- Zusammenführen von IP-Adressen Mit BEEP können bis zu 33 Geräte (1 Master und 32 Slaves) oder 480 Datenbytes als ein Gerät mit nur einer IP-Adresse und nur einer Verbindung in der Steuerung dargestellt werden.
- Weniger Ausfallzeiten BEEP unterstützt den Drop-in-Austausch von Slaves.
- Kosteneinsparungen BEEP bietet dem Anwender die Möglichkeit, in eine kostengünstigere SPS zu investieren, die weniger Verbindungen unterstützt.
- Alleinstellungsmerkmal Für BEEP ist keine spezielle Hard- oder Software notwendig. BEEP arbeitet mit Standard-Ethernet-Komponenten.
- Einzigartige Technologie Die BEEP-Technologie steht kostenneutral in jedem Gerät zur Verfügung. Der Anwender entscheidet, ob er BEEP aktiviert oder nicht.

### <span id="page-8-2"></span>3.2 BEEP – Limitierungen

- Netzwerk-Topologie Das BEEP-Netzwerk muss als Linientopologie ausgelegt sein. DLR und Ringtopologie werden nicht unterstützt.
- Lokalisierte Adressierung Nur der BEEP-Master kommuniziert mit den Slaves.Die Steuerung hat keinen Zugriff auf die einzelnen Slaves.

# <span id="page-9-2"></span><span id="page-9-0"></span>3.3 BEEP – Geräte mit BEEP-Funktion

#### Die folgenden Geräte können sowohl als BEEP-Masterals auch als BEEP-Slave verwendet werden:

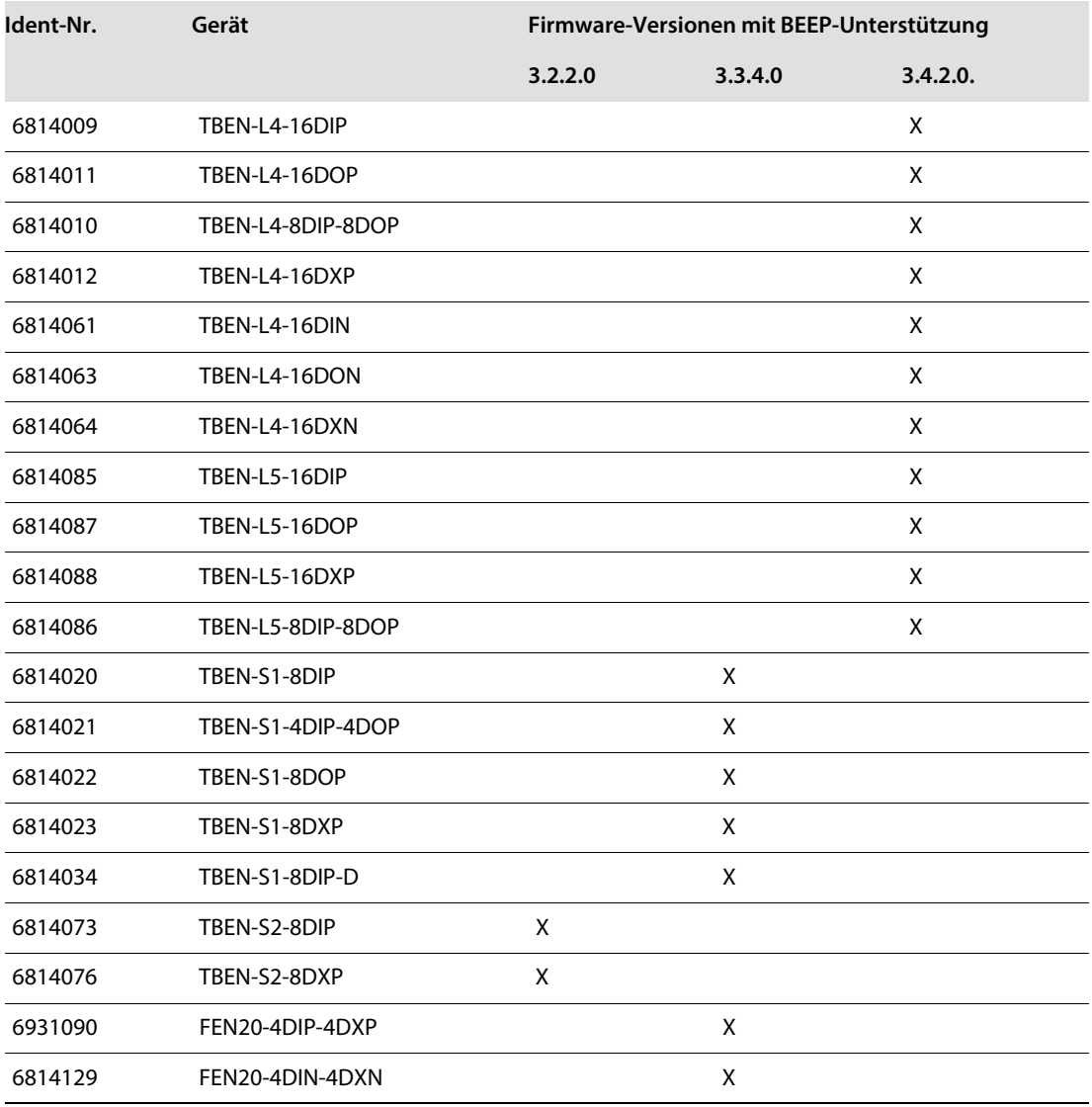

# <span id="page-9-1"></span>3.3.1 BEEP – IP-Adressierung

■ Der BEEP-Master muss eine statische IP-Adresse haben.

■ Die BEEP-Slaves dürfen keine IP-Adresse haben.

Turck-Geräte haben im Auslieferungszustand keine IP-Adresse. Das Gerät kann über den Webserver des Geräts oder das Turck Service Tool auf Werkseinstellungen zurückgesetzt werden.

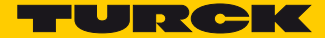

# <span id="page-10-0"></span>3.4 BEEP – LED-Anzeigen

### <span id="page-10-1"></span>3.4.1 LED–Anzeigen – BEEP-Master

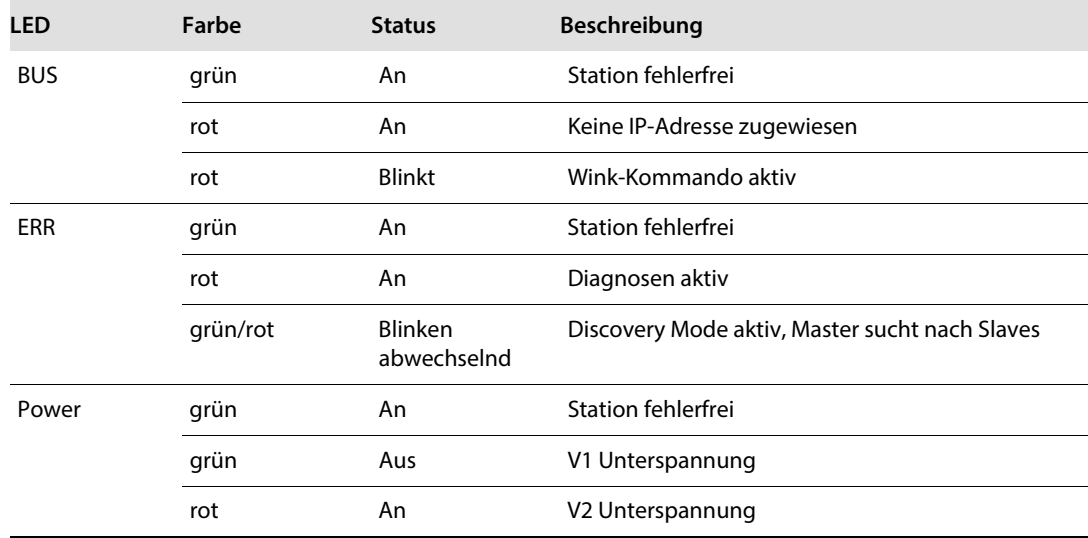

# <span id="page-10-2"></span>3.4.2 LED–Anzeigen – BEEP-Slave

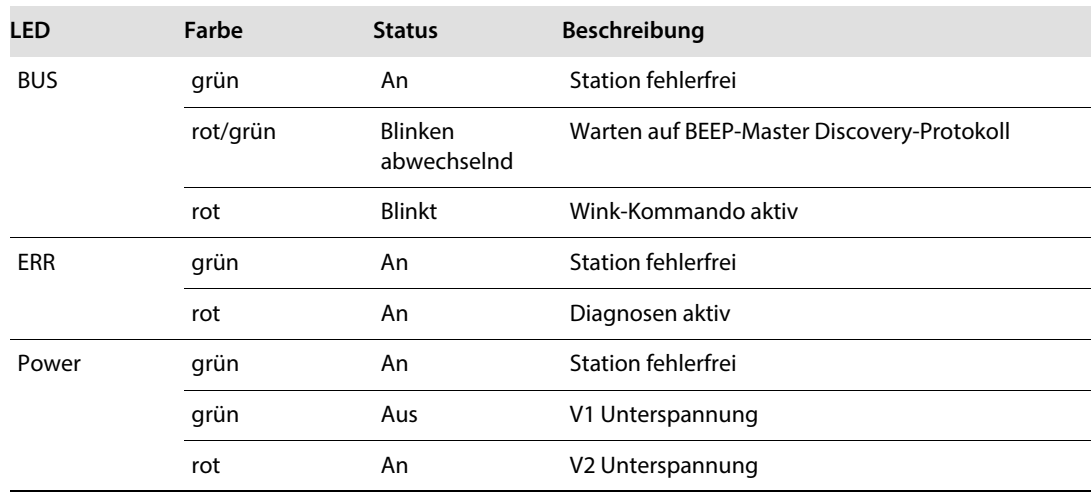

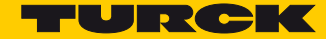

# <span id="page-12-0"></span>4 BEEP-Netzwerk konfigurieren

Ein BEEP-Netzwerk besteht aus einem Master und mindestens einem Slave. Der BEEP-Master muss einen statische IP-Adresse haben. Die BEEP-Slaves dürfen keine IP-Adresse haben.

# <span id="page-12-1"></span>4.1 BEEP-Linientopologie konfigurieren

Ein BEEP-Netzwerk muss die folgende Topologie aufweisen:

- Port 2 des BEEP-Masters wird mit Port 1 des ersten BEEP-Slaves verbunden.
- BEEP funktioniert nicht in einer Ringtopologie oder einem Netzwerk mit DLR.

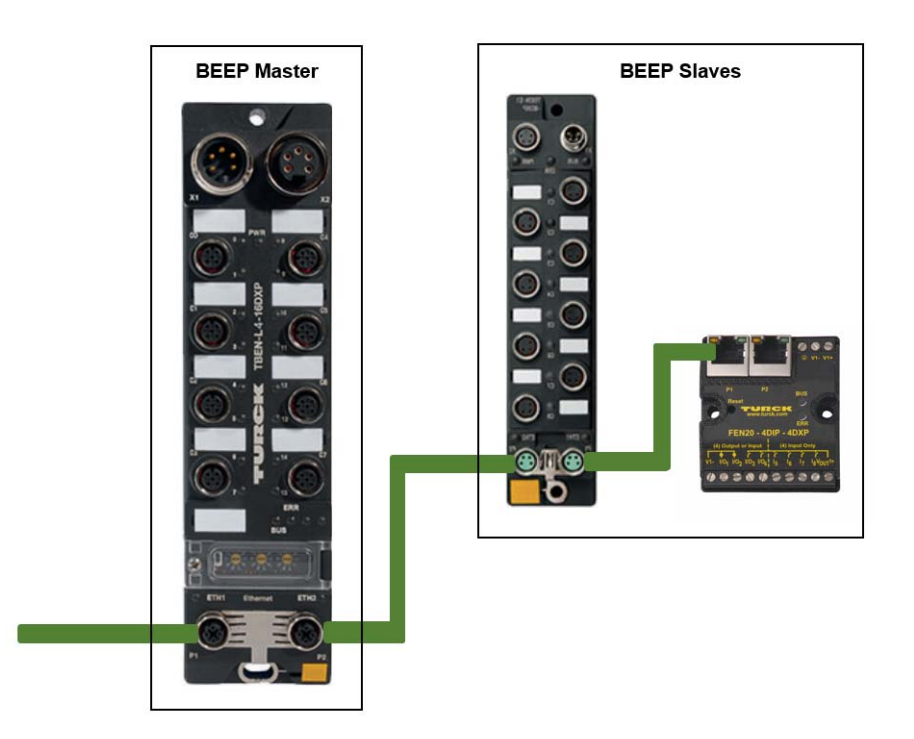

Abb. 1: BEEP-Linientopologie

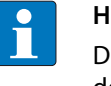

### **HINWEIS**

Die verfügbaren Geräte mit BEEP-Master- bzw. BEEP-Slave-Funktion entnehmen Sie bitte der Liste in **[Kapitel 3.3](#page-9-2)**.

# <span id="page-13-0"></span>4.2 Alternative Linientopologien

BEEP-Linientopologie mit einem nicht BEEP-kompatiblen Gerät

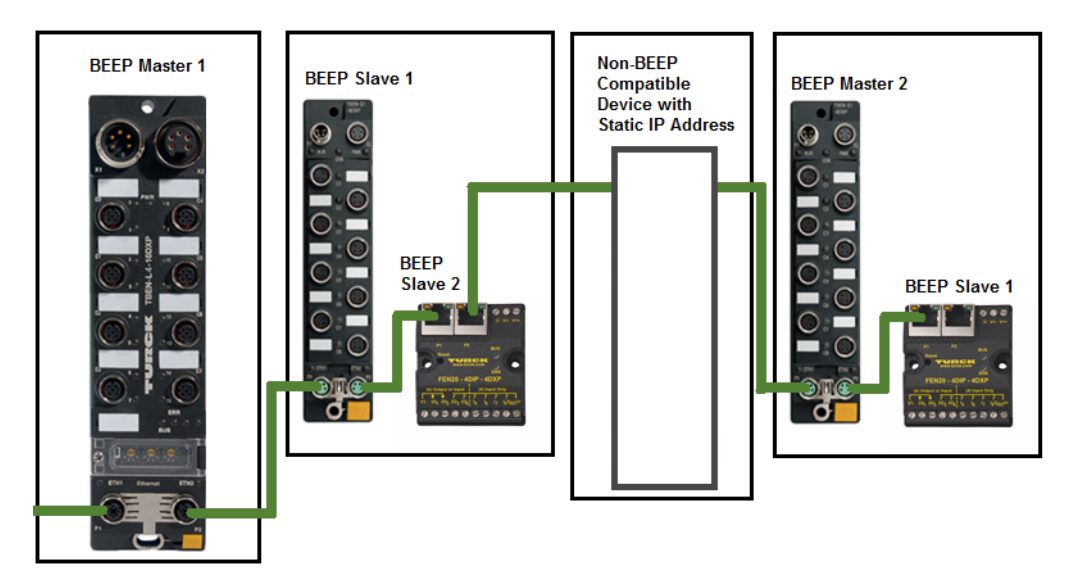

Abb. 2: BEEP-Linientopologie mit nicht BEEP-kompatiblen Gerät

BEEP-Linientopologie mit mehreren BEEP-Mastern

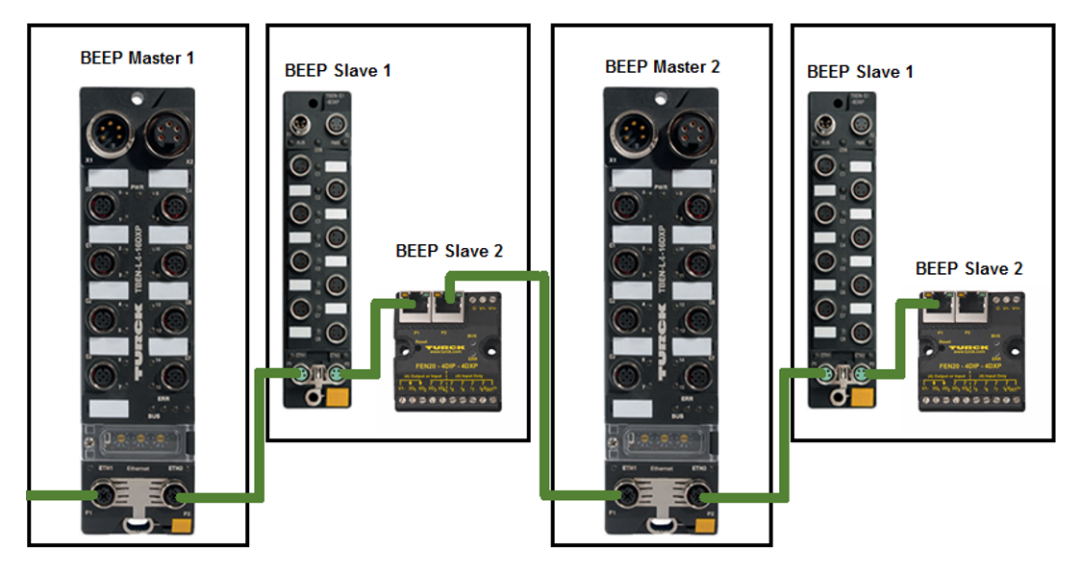

Abb. 3: BEEP-Linientopologie mit mehreren BEEP-Mastern

Der BEEP-Master ignoriert alle nicht BEEP-kompatiblen Geräte wie I/O-Blöcke und Antriebe und durchsucht das Netzwerk nach Turck-Geräten, die keine IP-Adresse haben.

Um mehrere BEEP-Master in einem Netzwerk zu verwenden, wie folgt vorgehen:

- Netzwerk mit allen Geräten aufbauen.
- Allen BEEP-Mastern eine IP-Adresse zuweisen.
- > BEEP-Master-Funktion aktivieren.
- An jedem Master einen Scan nach den angeschlossenen BEEP-Slaves durchführen.

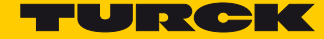

### <span id="page-14-0"></span>4.3 Latenzen

In einem BEEP-Netzwerk aktualisiert der Master die Daten seiner Slaves zyklisch.

Die Zykluszeit wird durch folgende Formel definiert:

$$
T_{C[ms]} = 5 + 0.125 \times n
$$

n = Anzahl der Slaves

Das BEEP-Netzwerk läuft asynchron zum Zyklus des überlagerten Kommunikationssystems (PROFINET, Ethernet/IP oder Modbus TCP).

In Abhängigkeit von der Anzahl der Slaves in einem BEEP-Netzwerk ergeben sich die folgenden Latenzen:

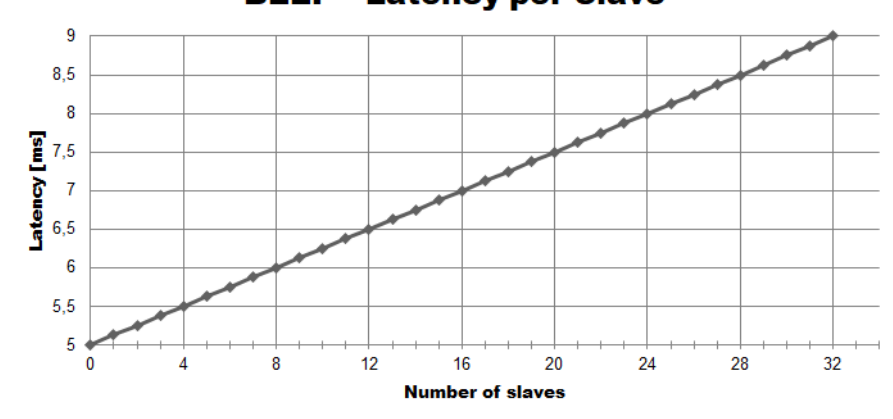

**BEEP - Latency per Slave** 

Abb. 4: Latenzen im BEEP-Netzwerk

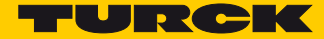

# <span id="page-16-0"></span>5 Der Webserver

### <span id="page-16-1"></span>5.1 BEEP-Master adressieren

 Dem ersten Gerät im BEEP-Strang, d. h. dem späteren BEEP-Master z. B. über das Turck Service Tool eine statische IP-Adresse zuweisen. Die BEEP-Slaves dürfen keine IP-Adresse besitzen.

|             | Turck Service Tool, Vers. 3.0.1       |           |                           |               |                |                 |                    |            |               |                        |            |                          |
|-------------|---------------------------------------|-----------|---------------------------|---------------|----------------|-----------------|--------------------|------------|---------------|------------------------|------------|--------------------------|
|             | <b>Your Global Automation Partner</b> |           |                           |               |                |                 |                    |            |               |                        | TURCK      |                          |
|             |                                       | Λг        | ಥಿ<br>Lή                  | EN            | $\bullet$      |                 | EIP                | Y          | ×             |                        |            |                          |
| Search (F5) | Change (F2)                           | Wink (F3) | Actions (F4)<br>Clipboard | Language      | Expert view ON | Start DHCP (F6) | Configuration (F7) | ARGEE (F8) | Close         |                        |            |                          |
| No.         | MAC address                           | Name      | IP address                | Netmask       | Gateway        | Mode            | Device             | Version    | Adapter       | ARGEE                  | Protocol   | $\overline{\phantom{a}}$ |
|             | 00:07:46:04:1F:CF                     |           | 192.168.1.100             | 255.255.255.0 | 192.168.1.1    | PGM DHCP        | TBEN-S1-8DIP       | 3.3.1.0    | 192.168.1.120 |                        | DCP, Turck |                          |
| $-2$        | 00:07:46:06:E1:CD                     |           | 0.0.0.0                   | 0.0.0.0       | 0.0.0.0        | PGM DHCP        | TBEN-S1-8DXP       | 3.3.4.0    | 192.168.1.120 | supported<br>supported | DCP. Turck | $=$                      |
| $\pm$ 3     | 00:07:46:06:B2:DC                     |           | 0.0.0.0                   | 0.0.0.0       | 0.0.0.0        | PGM DHCP        | TBEN-S1-8DIP-D     | 3.3.1.0    | 192.168.1.120 | supported              | DCP, Turck |                          |
| $-4$        | 00:07:46:00:09:04                     |           | 0.0.0.0                   | 0.0.0.0       | 0.0.0.0.       | PGM DHCP        | TBEN-S1-8DOP       | 3.3.1.0    | 192.168.1.120 | supported              | DCP, Turck |                          |
| $+5$        | 00:07:46:04:5E:74                     |           | 0.0.0.0                   | 0.0.0.0       | 0.0.0.0        | PGM DHCP        | TBEN-S1-8DXP       | 3.3.1.0    | 192.168.1.120 | supported              | DCP, Turck |                          |
| $-FR$       | 00:07:46:02:B7:97                     |           | 0.0.0.0                   | 0.0.0.0       | 0.0.0.0        | PGM DHCP        | TBEN-S1-4DIP-4DOP  | 3.3.1.0    | 192.168.1.120 | supported              | DCP, Turck | $\overline{\phantom{a}}$ |

Abb. 5: Turck Service Tool – BEEP-Master mit statischer IP-Adresse

# <span id="page-16-2"></span>5.2 Webserver-Log-in

Der Zugriff auf die BEEP-Netzwerkkonfiguration ist nur nach einem Log-in möglich.

 $\blacktriangleright$  Mit dem Default-Passwort "password" im Webserver einloggen.

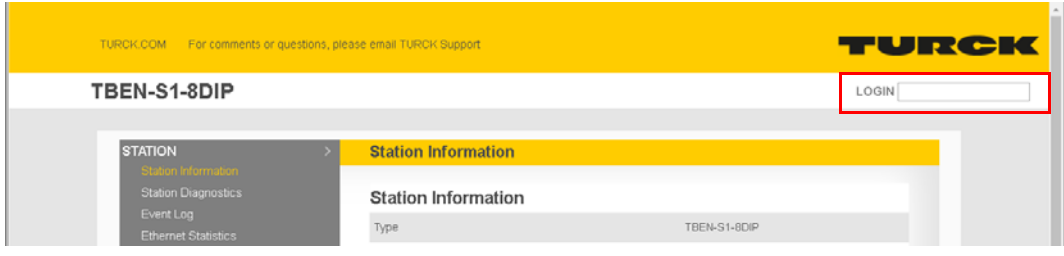

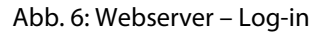

# <span id="page-17-0"></span>5.3 BEEP Network Configuration

- > "BEEP Network Configuration" auswählen.
- Enable Master auswählen.

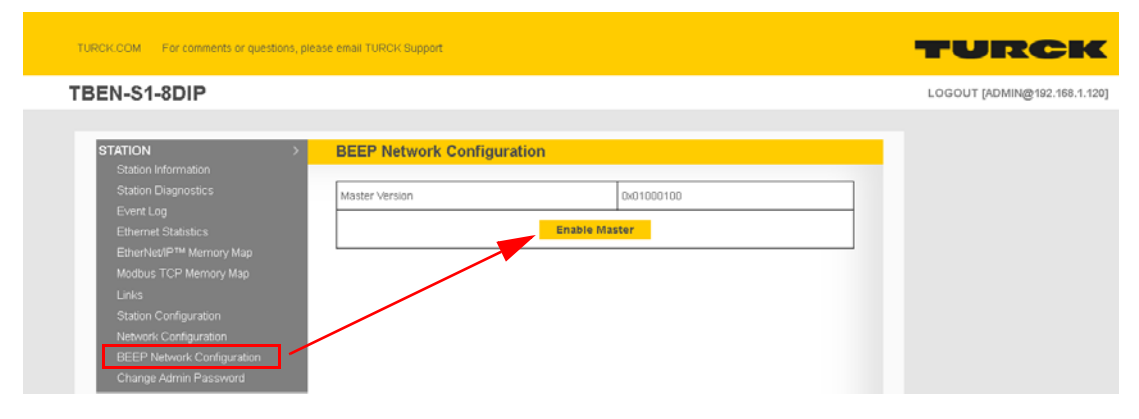

Abb. 7: Webserver – BEEP Network Configuration

### <span id="page-17-1"></span>5.3.1 BEEP Network Configuration – Funktionen

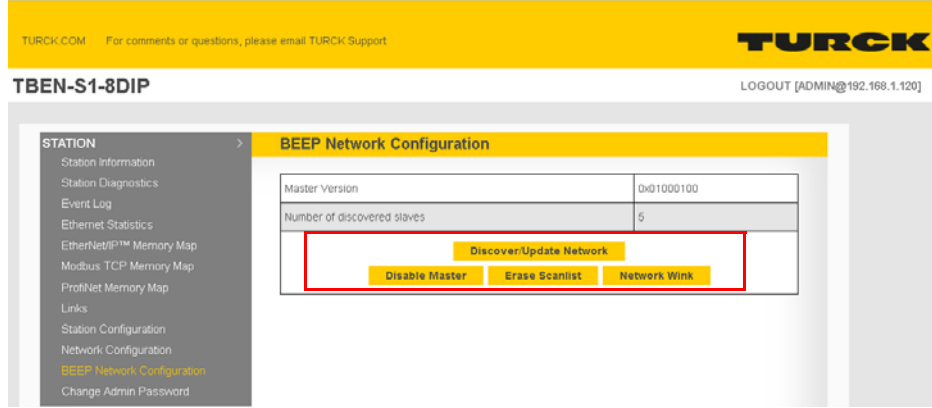

Abb. 8: Webserver – BEEP Network Configuration – Funktionen

- Discover/Update Network: Sucht nach einem neuen Netzwerk oder aktualisiert ein vorhandenes Netzwerk.
- Disable Master: Deaktiviert die Master-Funktionalität.
- Erase Scanlist: Löscht die Liste der gefundenen Geräte im BEEP-Master.
- Network Wink: Die BUS-LED des Masters und die der verbundenen Slaves blinkt.

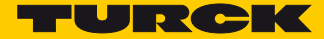

# <span id="page-18-0"></span>5.4 Device Information

Device Information auswählen.

| TURCK.COM For comments or questions, please email TURCK Support                       |                                                        |                     | TURCK                        |
|---------------------------------------------------------------------------------------|--------------------------------------------------------|---------------------|------------------------------|
| TBEN-S1-8DIP                                                                          |                                                        |                     | LOGOUT [ADMIN@192.168.1.120] |
| <b>STATION</b>                                                                        | Master: TBEN-S1-8DIP                                   |                     |                              |
| Station Information<br><b>Station Diagnostics</b><br>Event Log                        | <b>Master Device Information</b><br>Master description | TBEN-S1-8DIP        |                              |
| <b>Ethernet Statistics</b><br>EtherNet/IP™ Memory Map                                 | MAC address                                            | 00:07:46:04:1F:CF   |                              |
| Modbus TCP Memory Map<br>ProfiNet Memory Map<br>Links                                 | Order number<br>Version number                         | 6814020<br>V3.3.1.0 |                              |
| Station Configuration<br>Network Configuration<br>BEEP Network Configuration          | IO mode                                                | Simple              |                              |
| Change Admin Password<br>MASTER: TBEN-S1-8DIP<br>evice Information<br>Node Parameters |                                                        |                     |                              |
| SLAVE 0: TBEN-S1-8DXP<br>SLAVE 1: TBEN-S1-8DIP-D<br>SLAVE 2: TBEN-S1-8DOP             |                                                        |                     |                              |
| SLAVE 3: TBEN-S1-4DIP-4DOP<br>SLAVE 4: TBEN-S1-8DXP                                   |                                                        |                     |                              |

Abb. 9: Webserver – BEEP-Master – Device Information

Im Beispiel wird das TBEN-S1-8DIP verwendet. In Abhängigkeit vom verwendeten Gerät werden unterschiedliche Informationen angezeigt.

# <span id="page-18-1"></span>5.5 Node Parameters

> "Node Parameters" auswählen.

| TURCK.COM For comments or questions, please email TURCK Support |                            |                                | TURCK                        |
|-----------------------------------------------------------------|----------------------------|--------------------------------|------------------------------|
| TBEN-S1-8DIP                                                    |                            |                                | LOGOUT [ADMIN@192.168.1.120] |
| <b>STATION</b><br>Station Information                           | <b>Node Parameters</b>     |                                |                              |
| <b>Station Diagnostics</b>                                      |                            | Failsafe Mode Configuration    |                              |
| Event Log                                                       | Master: TBEN-S1-8DIP       | set outputs to 0 -             |                              |
| <b>Ethernet Statistics</b><br>EtherNet/IP™ Memory Map           | Slave 0: TBEN-S1-8DXP      | set outputs to 0 v             |                              |
| Modbus TCP Memory Map                                           | Slave 1: TBEN-S1-8DIP-D    | set outputs to 0 v             |                              |
| ProfiNet Memory Map                                             | Slave 2: TBEN-S1-8DOP      | set outputs to $0 \rightarrow$ |                              |
| <b>Links</b>                                                    | Slave 3: TBEN-S1-4DIP-4DOP | set outputs to 0 -             |                              |
| Station Configuration<br>Network Configuration                  | Slave 4: TBEN-S1-8DXP      | set outputs to 0 -             |                              |
| BEEP Network Configuration                                      |                            |                                |                              |
| Change Admin Password                                           | <b>Submit</b>              | Reset                          |                              |
| MASTER: TBEN-S1-8DIP                                            |                            |                                |                              |
| Device Information<br>e Parameters                              |                            |                                |                              |
| SLAVE 0: TBEN-S1-8DXP                                           |                            |                                |                              |
| SLAVE 1: TBEN-S1-8DIP-D                                         |                            |                                |                              |
| SLAVE 2: TBEN-S1-8DOP                                           |                            |                                |                              |
| SLAVE 3: TBEN-S1-4DIP-4DOP                                      |                            |                                |                              |
| SLAVE 4: TBEN-S1-8DXP                                           |                            |                                |                              |

Abb. 10: Webserver – BEEP-Master – Node Parameters

### <span id="page-19-0"></span>5.5.1 Failsafe Mode Configuration

Unter "Failsafe Mode Configuration" wird parametriert, wie sich die Ausgänge der am BEEP-Master angeschlossenen BEEP-Slaves bei einem Abbruch der Feldbuskommunikation verhalten sollen.

Das Verhalten der Ausgänge für den Fehlerfall kann für die BEEP-Master und die Slaves individuell konfiguriert werden.

|                            | Failsafe Mode Configuration                                |
|----------------------------|------------------------------------------------------------|
| Master: TBEN-S1-8DIP       | set outputs to 0<br>$\;$                                   |
| Slave 0: TBEN-S1-8DXP      | set outputs to 0<br>٠                                      |
| Slave 1: TBEN-S1-8DIP-D    | set outputs to 0<br>substitute value<br>hold current value |
| Slave 2: TBEN-S1-8DOP      | set outputs to 0<br>$\mathbf{r}$                           |
| Slave 3: TBEN-S1-4DIP-4DOP | set outputs to 0<br>٠                                      |
| Slave 4: TBEN-S1-8DXP      | set outputs to 0<br>$\mathbf{v}$                           |

Abb. 11: Webserver – Failsafe Mode Configuration

- Set outputs to 0: Ausgänge werden im Fehlerfall auf 0 gesetzt.
- Substitute value: Ausgänge werden im Fehlerfall auf einen Ersatzwert gesetzt. (gilt nur für angeschlossene Analogmodule)
- Hold current value: Ausgänge behalten im Fehlerfall den Momentanwert.
- Für jedes Gerät die gewünschte Einstellung vornehmen und über "Submit" in das Gerät schreiben. "Reset" setzt nur die Werte in der Oberfläche des Webservers zurück auf die Default-Einstellung.

|                            | Failsafe Mode Configuration |                                                        |
|----------------------------|-----------------------------|--------------------------------------------------------|
| Master: TBEN-S1-8DIP       |                             | set outputs to 0<br>۰                                  |
| Slave 0: TBEN-S1-8DXP      |                             | set outputs to 0<br>۰                                  |
| Slave 1: TBEN-S1-8DIP-D    |                             | set outputs to 0<br>substitute value                   |
| Slave 2: TBEN-S1-8DOP      |                             | hold current value<br>set outputs to 0<br>$\mathbf{r}$ |
| Slave 3: TBEN-S1-4DIP-4DOP |                             | set outputs to 0<br>٠                                  |
| Slave 4: TBEN-S1-8DXP      |                             | set outputs to 0<br>$\mathbf{v}$                       |

Abb. 12: Webserver – Failsafe Mode Configuration – Werte übernehmen

### <span id="page-19-1"></span>5.6 Diagnosen im Webserver

Diagnosen des BEEP-Netzwerkes werden im Webserver des BEEP-Masters unter "Station Diagnostics" bereitgestellt.

| TURCK.COM For comments or questions, please email TURCK Support |                                                                    |
|-----------------------------------------------------------------|--------------------------------------------------------------------|
| <b>TBEN-S1-8DIP</b>                                             |                                                                    |
| <b>STATION</b>                                                  | <b>Station Diagnostics</b>                                         |
| Station Information<br>tion Diagnostics<br>Event Log            | There is no diagnostics available. The System is working properly. |
| Ethernet Statistics<br>EtherNet/IP™ Memory Map                  |                                                                    |

Abb. 13: Webserver – Station Diagnostics

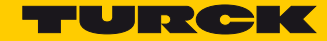

# <span id="page-20-0"></span>6 BEEP-Master in EtherNet/IP™ konfigurieren

- <span id="page-20-1"></span>6.1 Verwendete Hardware
	- TBEN-S1-8DXP
	- Compact Logix L16ER
- <span id="page-20-2"></span>6.2 Verwendete Software
	- **BEEP Webserver**
	- Studio 5000, Version 28

### <span id="page-20-3"></span>6.3 BEEP-Master adressieren

 Dem ersten Gerät im BEEP-Strang, d. h. dem späteren BEEP-Master z. B. über das Turck Service Tool eine statische IP-Adresse zuweisen. Die BEEP-Slaves dürfen keine IP-Adresse besitzen.

|             | Turck Service Tool, Vers. 3.0.1       |                  |                                       |                  |                             |                 |                                  |                  |               |           | $\begin{array}{c c c c c c} \hline \multicolumn{3}{c }{\mathbf{C}} & \multicolumn{3}{c }{\mathbf{X}} \end{array}$ |
|-------------|---------------------------------------|------------------|---------------------------------------|------------------|-----------------------------|-----------------|----------------------------------|------------------|---------------|-----------|----------------------------------------------------------------------------------------------------|
|             | <b>Your Global Automation Partner</b> |                  |                                       |                  |                             |                 |                                  |                  |               |           | TURCK                                                                                                    |
|             |                                       |                  |                                       |                  |                             |                 |                                  |                  |               |           |                                                                                                    |
| Search (F5) | Change (F2)                           | \Y/<br>Wink (F3) | ಥಿ<br>LŃ<br>Actions (F4)<br>Clipboard | EN<br>Language   | $\bullet$<br>Expert view ON | Start DHCP (F6) | <b>EIP</b><br>Configuration (F7) | 3.<br>ARGEE (F8) | ×<br>Close    |           |                                                                                                    |
|             | MAC address                           | Name             | IP address                            | <b>Netmask</b>   | Gateway                     | Mode            | Device                           | Version          | Adapter       | ARGEE     | Protocol                                                                                                    |
| No.         | 00:07:46:04:1F:CF                     |                  | 192.168.1.100                         | 255, 255, 255, 0 | 192.168.1.1                 | PGM DHCP        | TBEN-S1-8DIP                     | 3.3.1.0          | 192.168.1.120 | supported | DCP. Turck                                                                                                    |
| $\equiv$ 2  | 00:07:46:06:E1:CD                     |                  | 0.0.0.0                               | 0.0.0.0          | 0.0.0.0                     | PGM DHCP        | TBEN-S1-8DXP                     | 3.3.4.0          | 192.168.1.120 | supported | DCP. Turck                                                                                                    |
| $\pm 3$     | 00:07:46:06:B2:DC                     |                  | 0.0.0.0                               | 0.0.0.0          | 0.0.0.0                     | PGM DHCP        | TBEN-S1-8DIP-D                   | 3.3.1.0          | 192.168.1.120 | supported | DCP, Turck                                                                                                    |
| $-4$        | 00:07:46:00:09:04                     |                  | 0.0.0.0                               | 0.0.0.0          | 0.0.0.0                     | PGM DHCP        | TBEN-S1-8DOP                     | 3.3.1.0          | 192.168.1.120 | supported | DCP, Turck                                                                                                    |
| $-5$        | 00:07:46:04:5E:74                     |                  | 0.0.0.0                               | 0.0.0.0          | 0.0.0.0                     | PGM DHCP        | TBEN-S1-8DXP                     | 3.3.1.0          | 192.168.1.120 | supported | DCP, Turck                                                                                                    |

Abb. 14: Turck Service Tool – BBEP-Master mit statischer IP-Adresse

# <span id="page-20-4"></span>6.4 Gerät im Webserver konfigurieren

#### <span id="page-20-5"></span>6.4.1 Log-in

Der Zugriff auf die BEEP-Netzwerkkonfiguration ist nur nach einem Log-in möglich.

Mit dem Default-Passwort "password" im Webserver einloggen.

|                                                                | TURCK.COM For comments or questions, please email TURCK Support |              | TURCK              |
|----------------------------------------------------------------|-----------------------------------------------------------------|--------------|--------------------|
| TBEN-S1-8DIP                                                   |                                                                 |              | LOGIN <sup>1</sup> |
| <b>STATION</b>                                                 | <b>Station Information</b>                                      |              |                    |
| Station Information<br><b>Station Diagnostics</b><br>Event Log | <b>Station Information</b>                                      |              |                    |
| Ethernet Statistics                                            | Type                                                            | TBEN-S1-8DIP |                    |

Abb. 15: Webserver – Log-in

### <span id="page-21-0"></span>6.4.2 BEEP Network Configuration

- > "BEEP Network Configuration" auswählen.
- > BEEP-Master am Gerät aktiveren. Dazu "Enable Master" auswählen.

| TURCK.COM For comments or questions, please email TURCK Support                                                                                                    |                                                     |                                    | TURCK                        |
|----------------------------------------------------------------------------------------------------|-----------------------------------------------------|------------------------------------|------------------------------|
| TBEN-S1-8DIP                                                                                                    |                                                     |                                    | LOGOUT [ADMIN@192.168.1.120] |
| <b>STATION</b><br>Station Information<br><b>Station Diagnostics</b><br>Event Log<br><b>Ethernet Statistics</b>                                                     | <b>BEEP Network Configuration</b><br>Master Version | 0x01000100<br><b>Enable Master</b> |                              |
| EtherNet/IP™ Memory Map<br>Modbus TCP Memory Map<br>Links<br>Station Configuration<br>Network Configuration<br>BEEP Network Configuration<br>Change Admin Password |                                                     |                                    |                              |

Abb. 16: Webserver – BEEP Network Configuration – Enable Master

- <span id="page-21-1"></span>6.4.3 Netzwerk durchsuchen oder aktualisieren
	- > "Discover/Update Network" auswählen, um das Netzwerk nach Slaves zu durchsuchen.

| For comments or questions, please email TURCK Support<br><b>TURCK.COM</b>                                              |                                                                                  | TURCK                        |
|----------------------------------------------------------------------------------------------------|----------------------------------------------------------------------------------|------------------------------|
| TBEN-S1-8DIP                                                                                                    |                                                                                  | LOGOUT [ADMIN@192.168.1.120] |
| <b>STATION</b><br>Station Information                                                                                  | <b>BEEP Network Configuration</b>                                                |                              |
| <b>Station Diagnostics</b><br>Event Log<br>Ethernet Statistics                                                         | Master Version<br>Number of discovered slaves.                                   | 0x01000100<br>5              |
| EtherNet/IP™ Memory Map<br>Modbus TCP Memory Map<br>ProfiNet Memory Map                                                | <b>Discover/Update Network</b><br><b>Erase Scanlist</b><br><b>Disable Master</b> | <b>Network Wink</b>          |
| Links:<br>Station Configuration<br>Network Configuration<br><b>BEEP Network Configuration</b><br>Change Admin Password |                                                                                  |                              |

Abb. 17: Webserver – BEEP Network Configuration – Discover/Update Network

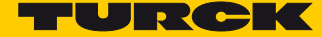

 Die gefundenen Slaves werden in der Reihenfolge, in der sie im BEEP-Strang montiert sind, angezeigt.

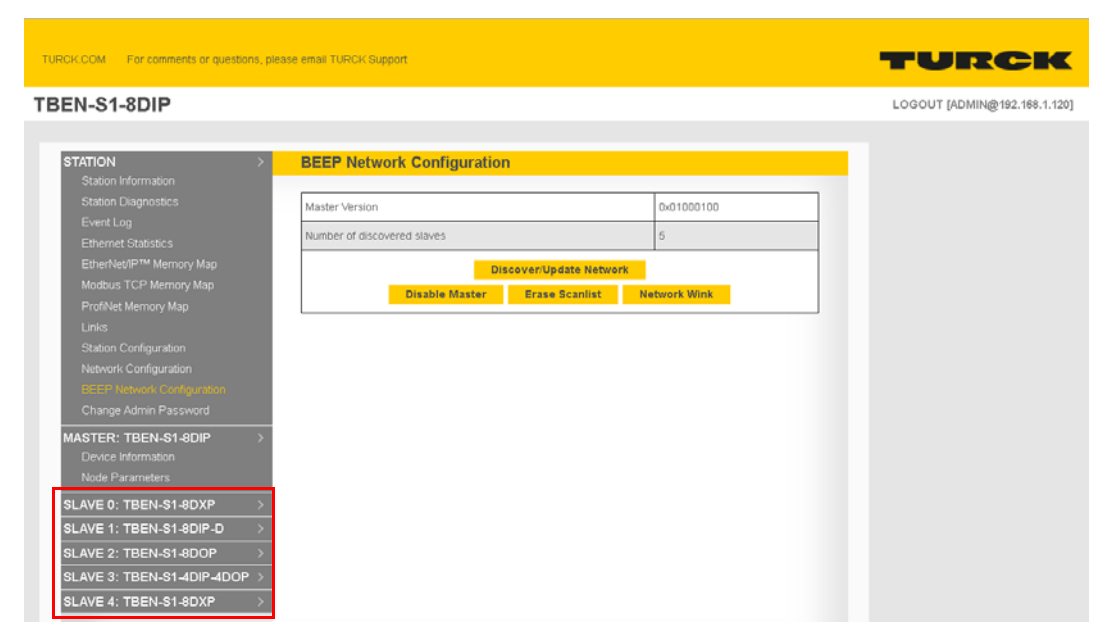

Abb. 18: Webserver – BEEP Network Configuration – Discover/Update Network

<span id="page-22-0"></span>6.4.4 EtherNet/IP™ Memory Map

"EtherNet/IP™ Memory Map" zeigt die Assembly-Instanzen und die Datenbreite des BEEP-Netzwerks.

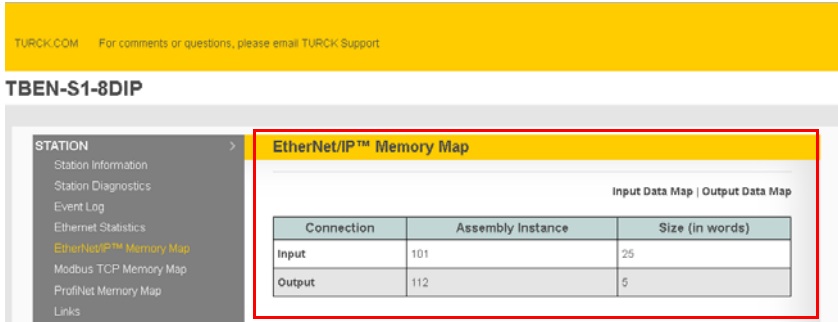

Abb. 19: Webserver – EtherNet/IP™ Memory Map

- → Der Webserver wird automatisch aktualisiert und zeigt die I/O-Datenbreite aller Slaves.
- Neue Verbindungsparameter für Eingänge: Input Assembly: 101 (0x65), Size/Größe: 25 Worte
- Neue Verbindungsparameter für Ausgänge: Output Assembly: 112 (0x70), Size/Größe: 5 Worte

### **HINWEIS**

Für die Eingangs- und Ausgangsdaten kann in der SPS zusätzlicher Speicherplatz zugewiesen werden. Dadurch können später weitere Slave-Geräte hinzugefügt werden, ohne dass die SPS offline geschaltet werden muss, um den Speicherplatz neu zuzuweisen.

<span id="page-23-0"></span>6.5 Gerät mit einer Allen Bradley-Steuerung via RSLogix verbinden

Ein "Generic Ethernet Module" in RSLogix zum Netzwerk hinzufügen.

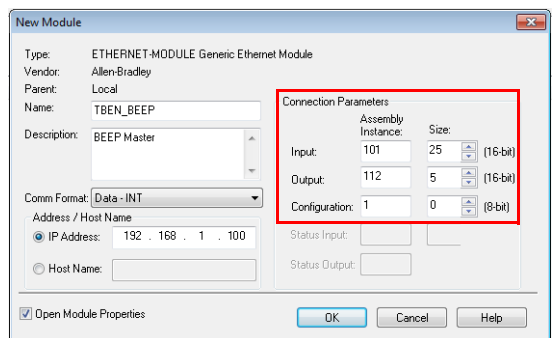

Abb. 20: RSLogix – Generic Ethernet Module

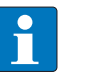

### **HINWEIS**

Da die Konfiguration des BEEP-Netzwerkes im Webserver des BEEP-Masters vorgenommen wird, kann die Assembly-Instanz für die Konfiguration auf 1 und die Größe auf 0 gesetzt werden.

Die Interpretation der Tags in RSLogix erfolgt mit der "EtherNet/IP™ Memory Map" im Webserver.

| $\P$ . $\P$ BUN<br>$\Box$ OK | Path: AB_ETHIP-1\192.168.1.190*         |                   | ▼品                |                                                                                                    |                       |                     |                                 |             |                                            |
|------------------------------|-----------------------------------------|-------------------|-------------------|----------------------------------------------------------------------------------------------------|-----------------------|---------------------|---------------------------------|-------------|--------------------------------------------|
| <b>E</b> BAT                 | ← H H H H + + () < (u) < (u)            |                   |                   |                                                                                                    |                       |                     |                                 |             |                                            |
| $2 - 70$<br>$\blacksquare$   |                                         |                   |                   | < > Tavorites A Add-On A Safety A Alarms A Bit A Timer/Counter A Input/Output A Compare A Compute/Math A Move/Logical A File/Misc. A File/ |                       |                     |                                 |             |                                            |
|                              |                                         |                   |                   |                                                                                                    |                       |                     |                                 |             |                                            |
| ler Organizer                |                                         | $-4x$             |                   | Controller Tags - BEEP project1(controller)                                                                                                |                       |                     |                                 |             |                                            |
| Controller REED project1     | BEEP Master: TBEN-S1-8DIP               |                   |                   |                                                                                                    |                       |                     |                                 |             | $\sqrt{ \mathbf{Y}_n }$ Enter Name Filter. |
|                              | Slot 1: Basic (Input Data Mapping)      |                   |                   | EEP_project1 - Show: All Tags                                                                                                    |                       |                     |                                 |             |                                            |
| <b>Description</b>           | <b>Word Offset</b>                      | <b>Bit Offset</b> | <b>Bit Length</b> | 그룹 스                                                                                                    | Value                 | ← Force Mas ← Style |                                 |             | Data Type Description                      |
|                              |                                         |                   |                   | <b>BEEPLData</b>                                                                                                    | $\{ \}$               | $\{ \}$             | Decimal                         | INT[16]     |                                            |
| Channel 0 - Input value      | 9                                       | $\theta$          |                   | EN BEEP:I.Data[0]                                                                                                    | $\circ$               |                     | Decimal                         | INT         |                                            |
| Channel 1 - Input value      | $\overline{9}$                          |                   |                   | N BEEP:I.Data[1]                                                                                                    | $\mathbf{0}$          |                     | Decimal                         | INT         |                                            |
|                              |                                         |                   |                   | EN_BEEP:I.Data[2]                                                                                                    | $\mathbf{0}$          |                     | Decimal                         | INT         |                                            |
| Channel 2 - Input value      | $\mathfrak{g}$                          | 5                 |                   | EN BEEP:I.Data[3]<br>EN BEEP:I.Data[4]                                                                                                    | $\Omega$<br>$\bullet$ |                     | Decimal                         | INT<br>INT  |                                            |
| Channel 3 - Input value      | $\overline{9}$                          | 3                 |                   | EN_BEEP:I.Data[5]                                                                                                    | $\mathbf{0}$          |                     | Decimal<br>Decimal              | INT         |                                            |
|                              |                                         |                   |                   | N BEEP:I.Data[6]                                                                                                    | $\circ$               |                     | Decimal                         | INT         |                                            |
| Channel 4 - Input value      | $^{9}$                                  | $\Delta$          |                   | EN BEEP:I.Data[7]                                                                                                    | $\mathbf{0}$          |                     | Decimal                         | INT         |                                            |
|                              |                                         |                   |                   | BEEP:I.Data[8]                                                                                                    | $\mathbf{0}$          |                     | Decimal                         | INT         |                                            |
| Channel 5 - Input value      | $\overline{9}$                          | 5                 |                   | EN DE EP.I.Data[9]                                                                                                    | $\circ$               |                     | Decimal                         | INT         |                                            |
| Channel 6 - Input value      | 9                                       | 6                 |                   | BEN BEEP:I.Data[910                                                                                                    | $\mathbf{0}$          |                     | Decimal                         | <b>BOOL</b> | Master Input 0                             |
|                              |                                         |                   |                   | BEN_BEEP:I.Data[9].1                                                                                                    | $\theta$              |                     | Decimal                         | BOOL.       | Master Input 1                             |
| Channel 7 - Input value      | $\overline{9}$                          |                   |                   | BEN BEEP:I.Data[9].2                                                                                                    | $\bullet$             |                     | Decimal                         | <b>BOOL</b> | Master Input 2                             |
| Overcurrent VAUX1 ChB-3      | 10                                      | $\theta$          |                   | <b>IBEN BEEP:I.Data[913</b>                                                                                                    | $\bullet$             |                     | Decimal                         | <b>BOOL</b> | Master Input 3                             |
|                              |                                         |                   |                   | BEN_BEEP:I.Data[9].4                                                                                                    | $\mathbf{0}$          |                     | Decimal                         | BOOL        | Master Input 4                             |
| Overcurrent VAUX1 Ch4-7      | 10                                      |                   |                   | BEN BEEP:I.Data[9].5                                                                                                    | $\bullet$             |                     | Decimal                         | <b>BOOL</b> | Master Input 5                             |
|                              | Slave 0: TBEN-S1-8DXP                   |                   |                   | BEN_BEEP:I.Data[9].6                                                                                                    | $\mathbf{0}$          |                     | Decimal                         | BOOL        | Master Input 6                             |
|                              | <b>Status Word (Input Data Mapping)</b> |                   |                   | BEN_BEEP:I.Data[9].7                                                                                                    | $\theta$              |                     | Decimal                         | BOOL.       | Master Input 7                             |
| <b>Description</b>           | Word Offset                             | <b>Bit Offset</b> | <b>Bit Length</b> | BEN BEEP:I.Data[9].8                                                                                                    | $\bullet$             |                     | Decimal                         | <b>BOOL</b> |                                            |
|                              |                                         |                   |                   | BEN_BEEP:I.Data[9].9                                                                                                    | $\mathbf{0}$          |                     | Decimal                         | BOOL        |                                            |
| Module Diagnostics Available | 11                                      | $\mathbf{0}$      |                   | BEN_BEEP:I.Data[9].10                                                                                                    | $\theta$              |                     | Decimal                         | BOOL        |                                            |
| INFO: ARGEE Project Running  | 11                                      |                   |                   | BEN_BEEP:I.Data[9].11                                                                                                    | $\bullet$             |                     | Decimal                         | <b>BOOL</b> |                                            |
|                              |                                         |                   |                   | BEN BEEP:I.Data[9112                                                                                                    | $\mathbf{0}$          |                     | Decimal                         | BOOL        |                                            |
| Undervoltage V2              | 11                                      | $\overline{7}$    |                   | BEN_BEEP:I.Data[9].13                                                                                                    | $\mathbf{0}$          |                     | Decimal                         | BOOL.       |                                            |
| Undervoltage V1              | 11                                      | $\overline{9}$    |                   | BEN BEEP:I.Data[9].14                                                                                                    | $\mathbf{0}$          |                     | Decimal                         | <b>BOOL</b> |                                            |
|                              |                                         |                   |                   | BEN_BEEP:I.Data[9].15                                                                                                    | $\mathbf{0}$          |                     | Decimal                         | <b>BOOL</b> |                                            |
| Force Mode Enabled           | 11                                      | 14                |                   | EN_BEEP:I.Data[10]                                                                                                    | 255                   |                     | Decimal                         | INT         |                                            |
|                              | Slave 0: TBEN-S1-8DXP                   |                   |                   | EN BEEP:I.Data[11]<br>r Tags & Edit Tags /                                                                                                 | $\bullet$             |                     | Decimal<br>$\blacktriangleleft$ | INT         | $^{\prime\prime\prime}$                    |
|                              | Slot 1: Basic (Input Data Mapping)      |                   |                   |                                                                                                    |                       |                     |                                 |             |                                            |
|                              |                                         |                   |                   |                                                                                                    |                       |                     |                                 |             |                                            |

Abb. 21: Interpretation der Controller Tags

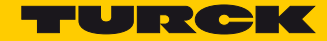

# <span id="page-24-0"></span>7 BEEP-Master in Modbus TCP konfigurieren

- <span id="page-24-1"></span>7.1 Verwendete Hardware
	- TBFN-S1-8DXP
	- Turck TX507 HMI
- <span id="page-24-2"></span>7.2 Verwendete Software
	- BEEP-Webserver
	- CODESYS Version 3.5

### <span id="page-24-3"></span>7.3 BEEP-Master adressieren

 Dem ersten Gerät im BEEP-Strang, d. h. dem späteren BEEP-Master z. B. über das Turck Service Tool eine statische IP-Adresse zuweisen. Die BEEP-Slaves dürfen keine IP-Adresse besitzen.

|              | Turck Service Tool, Vers. 3.0.1       |           |                           |                |                |                 |                    |            |               |                        | $\begin{array}{c c c c c c} \hline \multicolumn{3}{c }{\mathbf{C}} & \multicolumn{3}{c }{\mathbf{X}} \end{array}$ |   |
|--------------|---------------------------------------|-----------|---------------------------|----------------|----------------|-----------------|--------------------|------------|---------------|------------------------|----------------------------------------------------------------------------------------------------|---|
|              | <b>Your Global Automation Partner</b> |           |                           |                |                |                 |                    |            |               |                        | <b>TURCK</b>                                                                                                    |   |
|              |                                       | .<br>۱7   | ಥ<br>Lή                   | ΕN             | $\bullet$      | €∃€             | <b>EIP</b>         | ЭJ         | ×             |                        |                                                                                                    |   |
| Search (F5)  | Change (F2)                           | Wink (F3) | Actions (F4)<br>Clipboard | Language       | Expert view ON | Start DHCP (F6) | Configuration (F7) | ARGEE (F8) | Close         |                        |                                                                                                    |   |
| No.          | MAC address                           | Name      | IP address                | <b>Netmask</b> | Gateway        | Mode            | Device             | Version    | Adapter       | ARGEE                  | Protocol                                                                                                    | ۰ |
| l wii        | 00:07:46:04:1F:CF                     |           | 192.168.1.100             | 255.255.255.0  | 192.168.1.1    | PGM DHCP        | TBEN-S1-8DIP       | 3.3.1.0    | 192.168.1.120 |                        | DCP, Turck                                                                                                    |   |
| $\equiv$ 2   | 00:07:46:06:E1:CD                     |           | 0.0.0.0                   | 0.0.0.0        | 0.0.0.0        | PGM DHCP        | TBEN-S1-8DXP       | 3.3.4.0    | 192.168.1.120 | supported<br>supported | DCP. Turck                                                                                                    |   |
| $\pm$ 3      | 00:07:46:06:B2:DC                     |           | 0.0.0.0                   | 0.0.0.0        | 0.0.0.0        | PGM DHCP        | TBEN-S1-8DIP-D     | 3.3.1.0    | 192.168.1.120 | supported              | DCP, Turck                                                                                                    |   |
| $\mathbf{r}$ | 00:07:46:00:09:04                     |           | 0.0.0.0                   | 0.0.0.0        | 0.0.0.0        | PGM DHCP        | TBEN-S1-8DOP       | 3.3.1.0    | 192.168.1.120 | supported              | DCP, Turck                                                                                                    |   |
| $+5$         | 00:07:46:04:5E:74                     |           | 0.0.0.0                   | 0.0.0.0        | 0.0.0.0        | PGM DHCP        | TBEN-S1-8DXP       | 3.3.1.0    | 192.168.1.120 | supported              | DCP, Turck                                                                                                    | Ξ |

Abb. 22: Turck Service Tool – BEEP-Master mit statischer IP-Adresse

# <span id="page-24-4"></span>7.4 Gerät im Webserver konfigurieren

#### <span id="page-24-5"></span>7.4.1 Log-in

Der Zugriff auf die BEEP-Netzwerkkonfiguration ist nur nach einem Log-in möglich.

Mit dem Default-Passwort "password" im Webserver einloggen.

| TURCK.COM For comments or questions, please email TURCK Support |      |                            |              | TURCK |
|-----------------------------------------------------------------|------|----------------------------|--------------|-------|
| TBEN-S1-8DIP                                                    |      |                            |              | LOGIN |
| <b>STATION</b>                                                  |      | <b>Station Information</b> |              |       |
| Station Information<br><b>Station Diagnostics</b><br>Event Log  |      | <b>Station Information</b> |              |       |
| Ethernet Statistics                                             | Type |                            | TBEN-S1-8DIP |       |

Abb. 23: Webserver – Log-in

### <span id="page-25-0"></span>7.4.2 BEEP Network Configuration

- > "BEEP Network Configuration" auswählen.
- BEEP-Master am Gerät aktiveren. Dazu "Enable Master" auswählen.

| TURCK.COM For comments or questions, please email TURCK Support                                                                                                    |                                                     |                                    | TURCK                        |
|----------------------------------------------------------------------------------------------------|-----------------------------------------------------|------------------------------------|------------------------------|
| TBEN-S1-8DIP                                                                                                    |                                                     |                                    | LOGOUT [ADMIN@192.168.1.120] |
| <b>STATION</b><br>Station Information<br><b>Station Diagnostics</b><br>Event Log<br><b>Ethernet Statistics</b><br>EtherNet/IP™ Memory Map<br>Modbus TCP Memory Map<br>Links<br>Station Configuration<br>Network Configuration<br>BEEP Network Configuration | <b>BEEP Network Configuration</b><br>Master Version | 0x01000100<br><b>Enable Master</b> |                              |

Abb. 24: Webserver – BEEP Network Configuration – Enable Master

- <span id="page-25-1"></span>7.4.3 Netzwerk durchsuchen oder aktualisieren
	- > "Discover/Update Network" auswählen, um das Netzwerk nach Slaves zu durchsuchen.

| <b>TURCK COM</b>                                                                                      | For comments or questions, please email TURCK Support                            | TURCK                        |
|----------------------------------------------------------------------------------------------------|----------------------------------------------------------------------------------|------------------------------|
| TBEN-S1-8DIP                                                                                          |                                                                                  | LOGOUT [ADMIN@192.168.1.120] |
| <b>STATION</b><br>Station Information                                                                 | <b>BEEP Network Configuration</b>                                                |                              |
| <b>Station Diagnostics</b><br>Event Log                                                               | Master Version<br>Number of discovered slaves                                    | 0x01000100                   |
| <b>Ethernet Statistics</b><br>EtherNet/IP™ Memory Map<br>Modbus TCP Memory Map<br>ProfiNet Memory Map | <b>Discover/Update Network</b><br><b>Disable Master</b><br><b>Erase Scanlist</b> | <b>Network Wink</b>          |
| Links:<br>Station Configuration<br>Network Configuration                                              |                                                                                  |                              |
| <b>BEEP Network Configuration</b><br>Change Admin Password                                            |                                                                                  |                              |

Abb. 25: Webserver – BEEP Network Configuration – Discover/Update Network

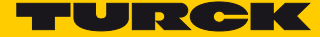

 Die gefundenen Slaves werden angezeigt in der Reihenfolge, in der sie im BEEP-Strang montiert sind.

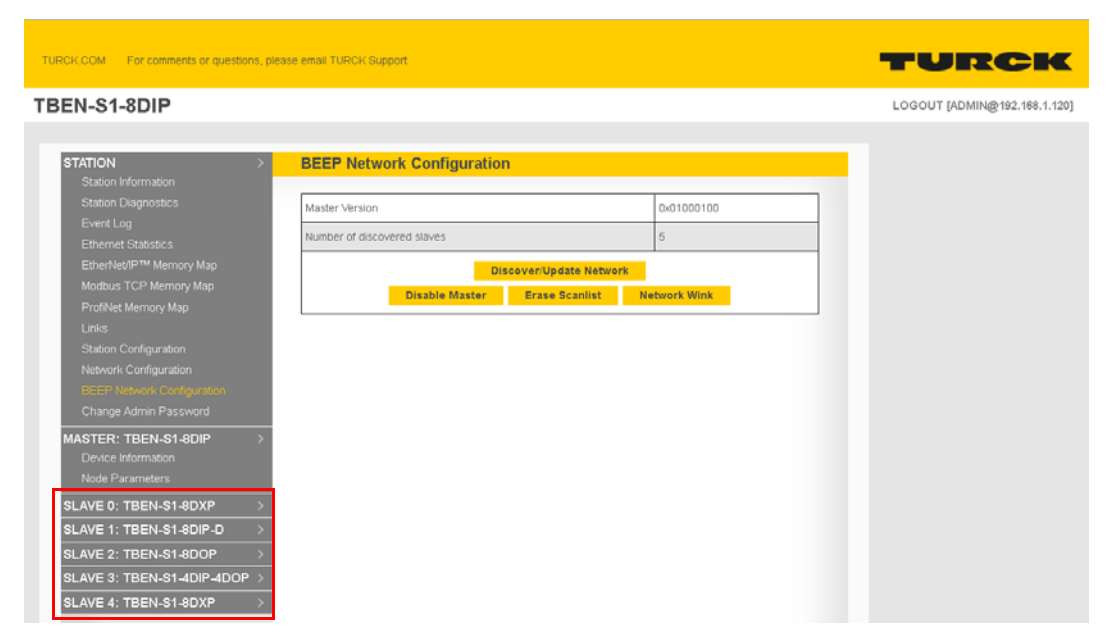

Abb. 26: Webserver – BEEP Network Configuration – Discover/Update Network

<span id="page-26-0"></span>7.4.4 Modbus TCP Memory Map

"Modbus TCP Memory Map" zeigt die Datenbreite des BEEP-Netzwerks.

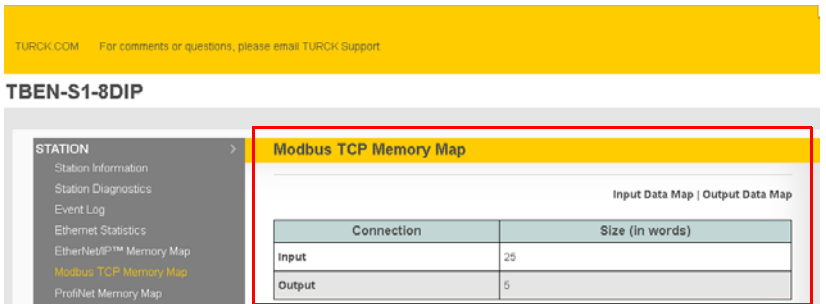

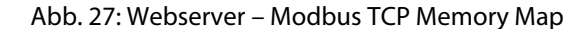

- Der Webserver wird aktualisiert und zeigt die I/O-Datenbreite aller Slaves.
- Die Modbus TCP-Eingangsregister starten bei 0x4800 (18432).
- Die Modbus TCP-Ausgangsregister starten bei 0x4C04 (19456).

### **HINWEIS**

Für die Eingangs- und Ausgangsdaten kann in der SPS zusätzlicher Speicherplatz zugewiesen werden. Dadurch können später weitere Slave-Geräte hinzugefügt werden, ohne dass die SPS offline geschaltet werden muss, um den Speicherplatz neu zuzuweisen.

# <span id="page-27-0"></span>7.5 Gerät mit Turck HMI/PLC in CODESYS V3 verbinden

IP-Adresse des BEEP-Masters eingeben.

| Modbus_TCP_Slave x<br>徆    | a٦<br>Ethernet<br>Visualization | 佰<br>Modbus_TCP_Master |               |
|----------------------------|---------------------------------|------------------------|---------------|
| General                    | Modbus-TCP                      |                        |               |
| Modbus Slave Channel       | Slave IP Address:               | 192 . 168 . 1 . 100    | <b>MODBUS</b> |
| Modbus Slave Init          | Unit-ID [1247]                  |                        |               |
| ModbusTCPSlave Parameters  | Response Timeout (ms)<br>Port   | 1000<br>502            |               |
| ModbusTCPSlave I/O Mapping |                                 |                        |               |
| <b>Status</b>              |                                 |                        |               |
| <b>Information</b>         |                                 |                        |               |
|                            |                                 |                        |               |

Abb. 28: CODESYS – IP-Adresse vom BEEP-Master vergeben

Lese- und Schreibregister und Länge eingeben.

| Channel               |                 |                                                   |     |
|-----------------------|-----------------|---------------------------------------------------|-----|
| Name                  | Channel 0       |                                                   |     |
| Access Type           |                 | Read/Write Multiple Registers (Function Code 23). |     |
| Trigger               | Cyclic          | v Cycle Time (ms)                                 | 100 |
| Comment               |                 |                                                   |     |
| READ Register         |                 |                                                   |     |
| Offset                | 18432           |                                                   |     |
| Length                | 25              |                                                   |     |
| Error Handling        | Keep last Value |                                                   |     |
| <b>WRITE Register</b> |                 |                                                   |     |
| Offset                | 19460           |                                                   |     |
| Length                | $\mathbf{S}$    |                                                   |     |

Abb. 29: CODESYS – Modbus-Kanal anlegen

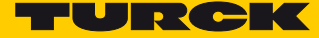

Anhand der "Modbus TCP Memory Map" aus dem Webserver können die Ein- und Ausgänge interpretiert und bezeichnet werden.

| <b>CODESYS</b>                                                    |                                         |                                                                 |                         |                   |                               |                       |                                                               |                       | $\Box$                           |
|-------------------------------------------------------------------|-----------------------------------------|-----------------------------------------------------------------|-------------------------|-------------------|-------------------------------|-----------------------|---------------------------------------------------------------|-----------------------|----------------------------------|
| Online Debug Tools Window Help<br>t Build                         |                                         |                                                                 |                         |                   |                               |                       |                                                               |                       |                                  |
|                                                                   | 脑腺×1菌第1胎1面×白圈1等等 > = €101010101 310 11# |                                                                 |                         |                   |                               |                       |                                                               |                       |                                  |
|                                                                   | $- 9 X$                                 | Modbus_TCP_Slave x H Ethernet                                   | <b>B1</b> Visualization | 個                 | Modbus TCP Master             |                       |                                                               |                       |                                  |
|                                                                   | ╺                                       | Channels                                                        |                         |                   |                               |                       |                                                               |                       |                                  |
| <b>SCVO1)</b>                                                     |                                         | BEEP Master: TBEN-S1-8DIP<br>Slot 1: Basic (Input Data Mapping) |                         |                   | Channel                       | <b>Address</b>        | Type                                                          | Default Value Unit    | <b>Description</b>               |
| tion                                                              | Description                             | Register                                                        | <b>Bit Offset</b>       | <b>Bit Length</b> | Channel 0[3]<br>Channel 0[4]  | <b>%JW53</b><br>%IW54 | <b>WORD</b><br>WORD                                           |                       | 18435:<br>18436:                 |
| <b>InPool</b>                                                     |                                         |                                                                 |                         |                   | Channel 0[5]                  | <b>%IW55</b>          | <b>WORD</b>                                                   |                       | 18437:                           |
| ry Manager<br>PRG (PRG)                                           | Channel 0 - Input value                 | 0x4809 (18441)                                                  | 0                       |                   | Channel 0[6]                  | %IWS6                 | WORD                                                          |                       | 18438:                           |
| Configuration                                                     | Channel 1 - Input value                 | 0x4809 (18441)                                                  |                         |                   | Channel 0[7]                  | <b>ALEMAY</b>         | <b>WORD</b>                                                   |                       | 18439:                           |
| <b>MainTack</b>                                                   |                                         |                                                                 | $\overline{2}$          |                   | Channel 0[8]                  | %IW58                 | WORD                                                          |                       | 18440:                           |
| EI PLC_PRG                                                        | Channel 2 - Input value                 | 0x4809 (18441)                                                  |                         |                   | Channel 0[9]                  | %IW59                 | <b>WORD</b>                                                   |                       | 18441:                           |
| <b>ITSU_TASK</b>                                                  | Channel 3 - Input value                 | 0x4809 (18441)                                                  | 3                       |                   | Bit <sub>0</sub>              | %DX118.0              | BOOL                                                          | <b>FALSE</b>          | Master Input 0                   |
| <sup>3</sup> VisuElems. Visu_Prg                                  | Channel 4 - Input value                 |                                                                 | 4                       |                   | Bit <sub>1</sub>              | %DX118.1              | <b>BOOL</b>                                                   | <b>FALSE</b>          | Master Input 1                   |
| List                                                              |                                         | 0x4809 (18441)                                                  |                         |                   | Bit2                          | %DX118.2              | BOOL                                                          | <b>FAISE</b>          | Master Input 2                   |
| sization Manager                                                  | Channel 5 - Input value                 | 0x4809 (18441)                                                  | 6                       |                   | Bit3                          | %DX118.3              | <b>BOOL</b>                                                   | FALSE                 | Master Input 3                   |
| <b>TargetVisualization</b>                                        | Channel 6 - Input value                 | 0x4809 (18441)                                                  | 6                       |                   | Bit4<br>BItS                  | %DX118.4<br>%DX118.5  | BOOL<br><b>BOOL</b>                                           | <b>FALSE</b><br>FALSE | Master Input 4                   |
| siization                                                         |                                         |                                                                 |                         |                   | Bit6                          | %DX118.6              | <b>BOOL</b>                                                   | <b>FALSE</b>          | Master Input 5<br>Master Input 6 |
| vernet)                                                           | Channel 7 - Input value                 | 0x4809 (18441)                                                  |                         |                   | Bit7                          | %DX118.7              | <b>BOOL</b>                                                   | FALSE                 | Master Input 7                   |
| TCP_Master (Modbus TCP Master)<br>3.8 TCP_Slave (Modbus TCP Slave | Overcurrent VALD(1 Ch0-3                | 0x480A (18442)                                                  | $\theta$                |                   | <b>Bits</b>                   | %DX119.0              | <b>BOOL</b>                                                   | <b>FALSE</b>          |                                  |
|                                                                   |                                         |                                                                 |                         |                   | Bit9                          | %DX119.1              | BOOL                                                          | <b>FALSE</b>          |                                  |
|                                                                   | Overcurrent VAUX1_Ch4-7                 | Bx48BA (18442)                                                  |                         |                   | <b>Bit10</b>                  | %DX119.2              | <b>BOOL</b>                                                   | <b>FALSE</b>          |                                  |
|                                                                   |                                         | Slave 0: TBEN-51-8DXP                                           |                         |                   | <b>Bit11</b>                  | %DX119.3              | BOOL                                                          | <b>FALSE</b>          |                                  |
|                                                                   |                                         | <b>Status Word (Input Data Mapping)</b>                         |                         |                   | <b>Bit12</b>                  | %DX119.4              | <b>BOOL</b>                                                   | FALSE                 |                                  |
|                                                                   | Description                             | Register                                                        | <b>Bit Offset</b>       | <b>Bit Length</b> | <b>Bit 13</b>                 | %DX119.5              | <b>BOOL</b>                                                   | <b>FALSE</b>          |                                  |
|                                                                   | Module Diagnostics Available            |                                                                 | $\Omega$                |                   | <b>Bit14</b>                  | %DX119.6              | <b>BOOL</b>                                                   | FALSE                 |                                  |
|                                                                   |                                         | Dx480B (18443)                                                  |                         |                   | <b>Bit15</b><br>Channel 0[10] | %DX119.7<br>%IW60     | <b>BOOL</b><br><b>WORD</b>                                    | <b>FALSE</b>          | 18442:                           |
|                                                                   | INFO: ARGEE Project Running             | 0x480B (18443)                                                  |                         |                   | Channel 0[11]                 | %IW61                 | <b>WORD</b>                                                   |                       | 18443:                           |
|                                                                   | Undervoltage V2                         | Dx480B (18443)                                                  | $\overline{7}$          |                   | Channel Of Ltd.               | <b>B/ THIC T</b>      | <b>MODE</b>                                                   |                       | <b>IBAAA</b><br>$\rightarrow$    |
|                                                                   | Undervoltage V1                         | 0x480B (18443)                                                  | 9                       |                   |                               | <b>Reset Mapping</b>  | Always update variables: Enabled 2 (always in bus cycle task) |                       |                                  |
|                                                                   | Force Mode Enabled                      | 0x480B (18443)                                                  | 14                      |                   |                               |                       |                                                               |                       |                                  |
|                                                                   |                                         | Slave 0: TBEN-S1-8DXP<br>Slot 1: Basic (Input Data Mapping)     |                         |                   | Type<br>ModbusTCPSlave        |                       |                                                               |                       |                                  |

Abb. 30: CODESYS – Modbus Mapping

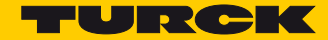

# <span id="page-30-0"></span>8 BEEP-Master in PROFINET konfigurieren

- <span id="page-30-1"></span>8.1 Verwendete Hardware
	- TBFN-S1-8DXP
	- $\blacksquare$  Siemens S7-1200
- <span id="page-30-2"></span>8.2 Verwendete Software
	- BEEP-Webserver
	- TIA Portal, Version 14

### <span id="page-30-3"></span>8.3 BEEP-Master adressieren

 Dem ersten Gerät im BEEP-Strang, d. h. dem späteren BEEP-Master z. B. über das Turck Service Tool eine statische IP-Adresse zuweisen. Die BEEP-Slaves dürfen keine IP-Adresse besitzen.

|                           | Turck Service Tool, Vers. 3.0.1       |                 |                                       |                  |                             |                 |                                  |            |                  |           | $\begin{array}{c c c c c c} \hline \multicolumn{3}{c }{\mathbf{C}} & \multicolumn{3}{c }{\mathbf{X}} \end{array}$ |
|---------------------------|---------------------------------------|-----------------|---------------------------------------|------------------|-----------------------------|-----------------|----------------------------------|------------|------------------|-----------|----------------------------------------------------------------------------------------------------|
|                           | <b>Your Global Automation Partner</b> |                 |                                       |                  |                             |                 |                                  |            |                  |           | <b>TURCK</b>                                                                                                    |
|                           |                                       |                 |                                       |                  |                             |                 |                                  |            |                  |           |                                                                                                    |
| Search (F5)               | Change (F2)                           | ŃΥ<br>Wink (F3) | ಥಿ<br>LŃ<br>Actions (F4)<br>Clipboard | EN<br>Language   | $\bullet$<br>Expert view ON | Start DHCP (F6) | <b>EIP</b><br>Configuration (F7) | ARGEE (F8) | ×<br>34<br>Close |           |                                                                                                    |
| No.                       | MAC address                           | Name            | IP address                            | <b>Netmask</b>   | Gateway                     | Mode            | Device                           | Version    | Adapter          | ARGEE     | Protocol                                                                                                    |
|                           | 00:07:46:04:1F:CF                     |                 | 192.168.1.100                         | 255, 255, 255, 0 | 192.168.1.1                 | PGM DHCP        | TBEN-S1-8DIP                     | 3.3.1.0    | 192.168.1.120    | supported | DCP, Turck                                                                                                    |
| $-2$                      | 00:07:46:06:E1:CD                     |                 | 0.0.0.0                               | 0.0.0.0          | 0.0.0.0                     | PGM DHCP        | TBEN-S1-8DXP                     | 3.3.4.0    | 192.168.1.120    | supported | DCP. Turck                                                                                                    |
| $\pm 3$                   | 00:07:46:06:B2:DC                     |                 | 0.0.0.0                               | 0.0.0.0          | 0.0.0.0                     | PGM DHCP        | TBEN-S1-8DIP-D                   | 3.3.1.0    | 192.168.1.120    | supported | DCP, Turck                                                                                                    |
| $\mathbf{r}$ $\mathbf{r}$ | 00:07:46:00:09:04                     |                 | 0.0.0.0                               | 0.0.0.0          | 0.0.0.0                     | PGM DHCP        | TBEN-S1-8DOP                     | 3.3.1.0    | 192.168.1.120    | supported | DCP, Turck                                                                                                    |
| $-5$                      | 00:07:46:04:5E:74                     |                 | 0.0.0.0                               | 0.0.0.0          | 0.0.0.0                     | PGM DHCP        | TBEN-S1-8DXP                     | 3.3.1.0    | 192.168.1.120    | supported | DCP, Turck                                                                                                    |

Abb. 31: Turck Service Tool – BBEP-Master mit statischer IP-Adresse

# <span id="page-30-4"></span>8.4 Gerät im Webserver konfigurieren

#### <span id="page-30-5"></span>8.4.1 Log-in

Der Zugriff auf die BEEP-Netzwerkkonfiguration ist nur nach einem Log-in möglich.

Mit dem Default-Passwort "password" im Webserver einloggen.

| TURCK.COM For comments or questions, please email TURCK Support |      |                            |              | TURCK |
|-----------------------------------------------------------------|------|----------------------------|--------------|-------|
| TBEN-S1-8DIP                                                    |      |                            |              | LOGIN |
| <b>STATION</b>                                                  |      | <b>Station Information</b> |              |       |
| Station Information<br><b>Station Diagnostics</b><br>Event Log  |      | <b>Station Information</b> |              |       |
| Ethernet Statistics                                             | Type |                            | TBEN-S1-8DIP |       |

Abb. 32: Webserver – Log-in

### <span id="page-31-0"></span>8.4.2 BEEP Network Configuration

- > "BEEP Network Configuration" auswählen.
- BEEP-Master am Gerät aktiveren. Dazu "Enable Master" auswählen.

| TURCK.COM For comments or questions, please email TURCK Support                                                                                                    |                                                     |                                    | TURCK                        |
|----------------------------------------------------------------------------------------------------|-----------------------------------------------------|------------------------------------|------------------------------|
| TBEN-S1-8DIP                                                                                                    |                                                     |                                    | LOGOUT [ADMIN@192.168.1.120] |
| <b>STATION</b><br>Station Information<br><b>Station Diagnostics</b><br>Event Log<br><b>Ethernet Statistics</b><br>EtherNet/IP™ Memory Map<br>Modbus TCP Memory Map<br>Links<br>Station Configuration<br>Network Configuration<br>BEEP Network Configuration | <b>BEEP Network Configuration</b><br>Master Version | 0x01000100<br><b>Enable Master</b> |                              |

Abb. 33: Webserver – BEEP Network Configuration – Enable Master

- <span id="page-31-1"></span>8.4.3 Netzwerk durchsuchen oder aktualisieren
	- > "Discover/Update Network" auswählen, um das Netzwerk nach Slaves zu durchsuchen.

| For comments or questions, please email TURCK Support<br><b>TURCK.COM</b>                                    |                                                                                  | TURCK                        |
|----------------------------------------------------------------------------------------------------|----------------------------------------------------------------------------------|------------------------------|
| TBEN-S1-8DIP                                                                                                 |                                                                                  | LOGOUT [ADMIN@192.168.1.120] |
| <b>STATION</b><br>Station Information                                                                        | <b>BEEP Network Configuration</b>                                                |                              |
| <b>Station Diagnostics</b><br>Event Log<br><b>Ethernet Statistics</b>                                        | Master Version<br>Number of discovered slaves.                                   | 0x01000100<br>5              |
| EtherNet/IP™ Memory Map<br>Modbus TCP Memory Map<br>ProfiNet Memory Map<br>Links:                            | <b>Discover/Update Network</b><br><b>Disable Master</b><br><b>Erase Scanlist</b> | <b>Network Wink</b>          |
| Station Configuration<br>Network Configuration<br><b>BEEP Network Configuration</b><br>Change Admin Password |                                                                                  |                              |

Abb. 34: Webserver – BEEP Network Configuration – Discover/Update Network

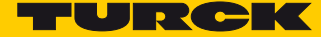

 Die gefundenen Slaves werden angezeigt in der Reihenfolge, in der sie im BEEP-Strang montiert sind.

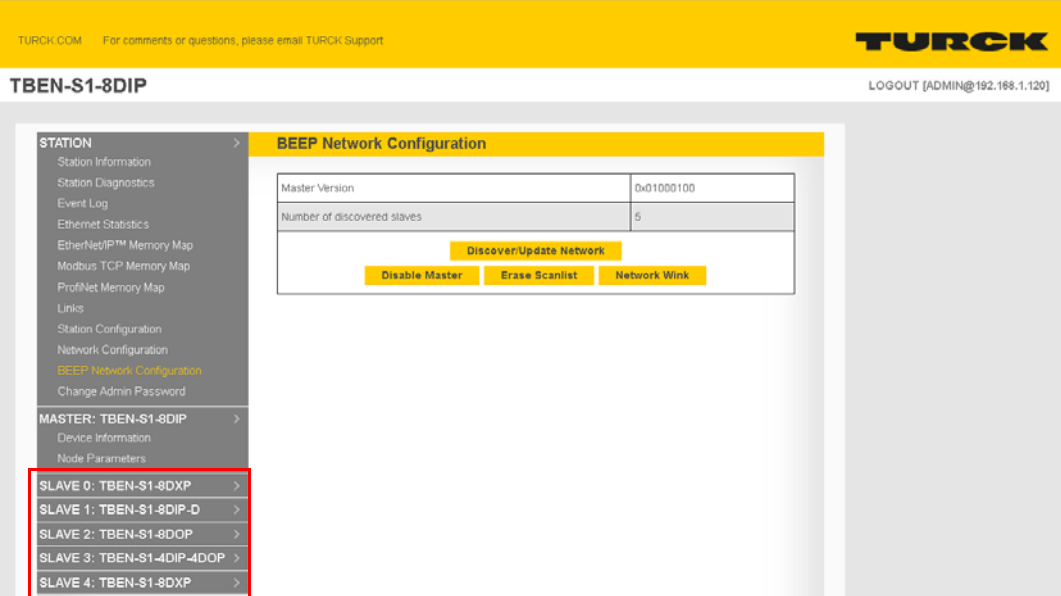

Abb. 35: Webserver – BEEP Network Configuration – Discover/Update Network

### <span id="page-32-0"></span>8.4.4 PROFINET Memory Map

"PROFINET Memory Map" zeigt die Datenbreite des BEEP-Netzwerks.

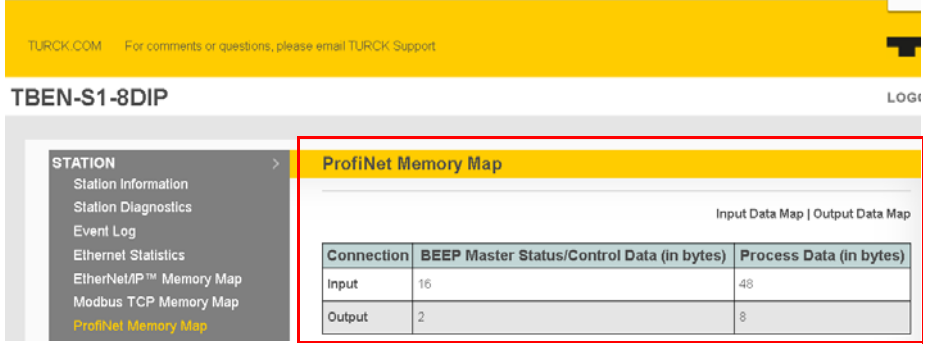

Abb. 36: Webserver – PROFINET Memory Map

Der Webserver wird aktualisiert und zeigt die I/O-Datenbreite aller Slaves.

Für die Konfiguration der BEEP-Master steht eine generische GSDML-Datei zur Verfügung.

Die BEEP-GSDML-Datei enthält generische Einträge mit festen Längen für Ein- und Ausgangsdaten, die per Drag-and-Drop in die Slots des Masters gezogen werden.

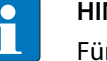

### **HINWEIS**

Für die Eingangs- und Ausgangsdaten kann in der SPS zusätzlicher Speicherplatz zugewiesen werden. Dadurch können später weitere Slave-Geräte hinzugefügt werden, ohne dass die SPS offline geschaltet werden muss, um den Speicherplatz neu zuzuweisen.

# <span id="page-33-0"></span>8.5 Gerät TIA Portal V13 mit einer Siemens-Steuerung verbinden

- GSDML-Datei in TIA-Portal installieren.
- Einträge für Ein-und Ausgangsdaten aus dem Hardware-Katalog auswählen.

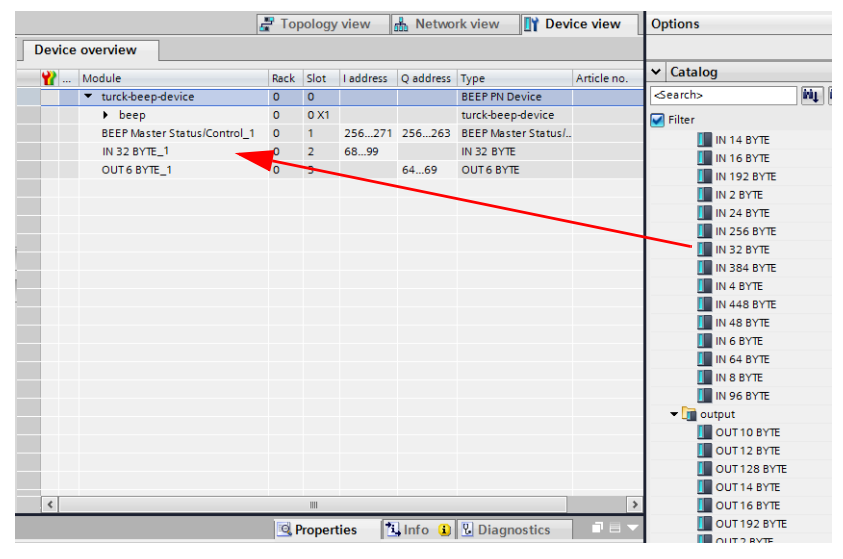

Abb. 37: TIA Portal – Ein-und Ausgangsdaten konfigurieren

In den Eigenschaften des BEEP-Masters "Anpassen der IP-Adresse direkt am Gerät erlauben" aktiveren.

| beep [Module]                           |                           |                                              | <b>Q</b> Properties | <b>Tilnfo D</b> <i>V</i> Diagnostics<br>r an |
|-----------------------------------------|---------------------------|----------------------------------------------|---------------------|----------------------------------------------|
| General<br>IO tags                      | Texts<br>System constants |                                              |                     |                                              |
| v General                               |                           | Add new subnet                               |                     |                                              |
| Catalog information                     |                           |                                              |                     |                                              |
| - PROFINET interface [X1]               | IP protocol               |                                              |                     |                                              |
| General                                 |                           |                                              |                     |                                              |
| <b>Ethernet addresses</b>               | Use IP protocol           |                                              |                     |                                              |
| * Advanced cotions                      |                           | Set IP address in the project                |                     |                                              |
| Interface options                       |                           |                                              |                     |                                              |
| Media redundancy                        |                           | IP address: 192 . 168 . 1 . 251              |                     |                                              |
| I Real time settings                    |                           | Subnet mask: 255.255.255.0                   |                     |                                              |
| Port 1 [X1 P1 R]                        |                           | Use router                                   |                     |                                              |
| F Port 2 [X1 P2 R]                      |                           | Routeraddress: 0 .0 .0 .0                    |                     |                                              |
| Hardware identifier                     |                           | (a) IP address is set directly at the device |                     |                                              |
| <b>Identification &amp; Maintenance</b> |                           |                                              |                     |                                              |

Abb. 38: TIA Portal – Anpassen der IP-Adresse direkt am Gerät erlauben

 Die IP-Adresse des Geräts nicht im Projekt vergeben. Die IP-Adresse des BEEP-Masters nur über den Webserver zuweisen.

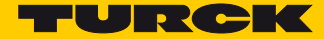

# <span id="page-34-0"></span>9 Geräte im Netzwerk austauschen oder Geräte hinzufügen

### <span id="page-34-1"></span>9.1 BEEP-Slaves austauschen

BEEP unterstützt den Drop-in-Austausch von Slaves. Wenn ein Slave ausfällt, wird dies durch die folgende Diagnosemeldung im Webserver angezeigt:

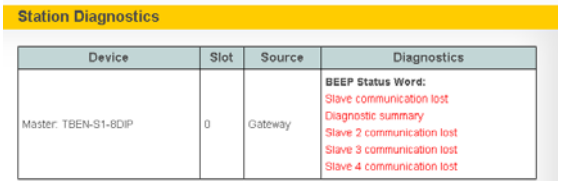

Abb. 39: Webserver – Ausfall eines Slaves

- Slave austauschen und durch ein identisches Gerät ersetzen.
- Der BEEP-Master erkennt das neue Gerät und aktualisiert das Netzwerk. Nach dem Ersetzen des Slaves werden die Diagnosemeldungen automatisch gelöscht.

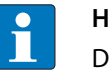

#### **HINWEIS**

Die BEEP-Slaves dürfen keine IP-Adresse haben. Turck-Geräte haben im Auslieferungszustand keine IP-Adresse. Die Geräte können über den Webserver des Geräts oder das Turck Service Tool auf Werkseinstellungen zurückgesetzt werden.

### <span id="page-34-2"></span>9.2 BEEP-Slaves zum Netzwerk hinzufügen

- Das neue Gerät bzw. die neuen Geräte am Ende des BEEP-Strangs hinzufügen.
- Im Webserver des BEEP-Masters einloggen.
- ▶ Unter "BEEP Network Configuration" "Discover/Update Network" auswählen.

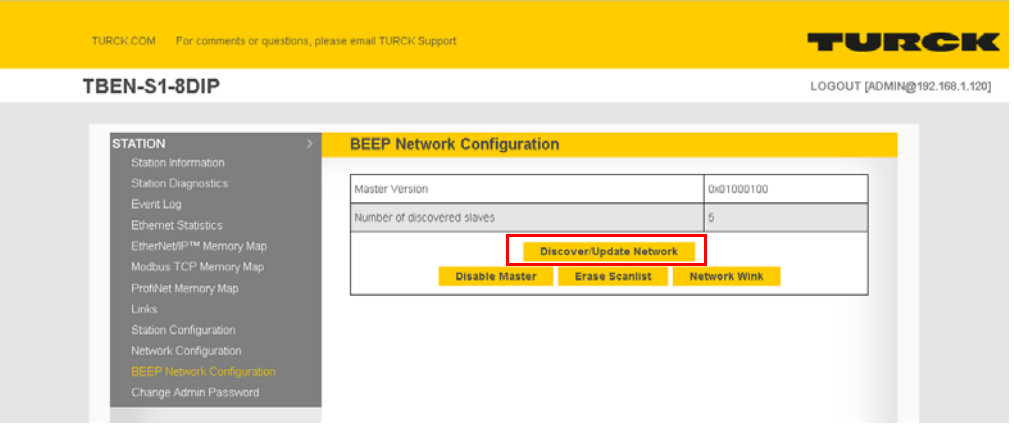

Abb. 40: Webserver – Discover Network

Der BEEP-Master erkennt das neue Gerät bzw. die neuen Geräte und aktualisiert das Netzwerk.

 In Abhängigkeit von der Position der Geräte im Netzwerk (von links nach rechts) werden die Daten der BEEP-Geräte automatisch gemappt.

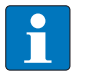

#### **HINWEIS**

Für die Eingangs- und Ausgangsdaten kann in der SPS zusätzlicher Speicherplatz zugewiesen werden. Dadurch können später weitere Slave-Geräte hinzugefügt werden, ohne dass die SPS offline geschaltet werden muss, um den Speicherplatz neu zuzuweisen.

### <span id="page-35-0"></span>9.3 BEEP-Master austauschen

Das einfache Drop-in-Austausch von BEEP-Mastern wird derzeit nicht unterstützt. Im Falle eines Master-Austauschs muss zunächst die IP-Adresse am Master eingestellt werden. Nach einem Log-in im Webserver muss die Master-Funktionalität für das Gerät aktiviert und das Netzwerk neu gescannt werden.

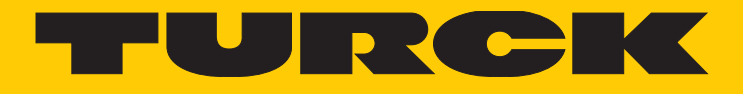

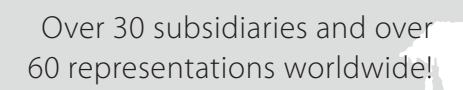

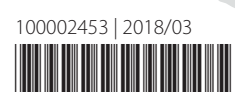

Ship is

www.turck.com